# SR2MOD02 and SR2MOD03 Wireless 2G/3G Modem User Guide

08/2018

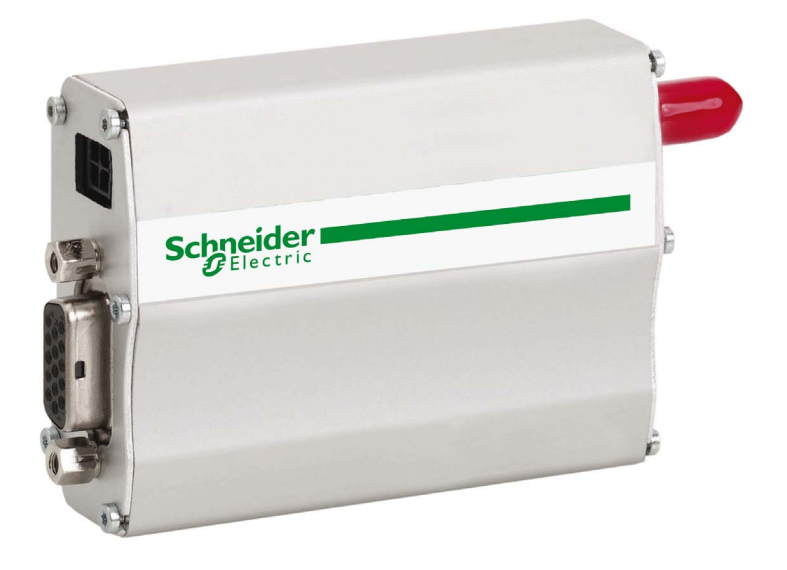

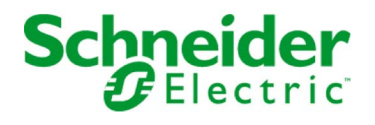

www.schneider-electric.com

The information provided in this documentation contains general descriptions and/or technical characteristics of the performance of the products contained herein. This documentation is not intended as a substitute for and is not to be used for determining suitability or reliability of these products for specific user applications. It is the duty of any such user or integrator to perform the appropriate and complete risk analysis, evaluation and testing of the products with respect to the relevant specific application or use thereof. Neither Schneider Electric nor any of its affiliates or subsidiaries shall be responsible or liable for misuse of the information contained herein. If you have any suggestions for improvements or amendments or have found errors in this publication, please notify us.

You agree not to reproduce, other than for your own personal, noncommercial use, all or part of this document on any medium whatsoever without permission of Schneider Electric, given in writing. You also agree not to establish any hypertext links to this document or its content. Schneider Electric does not grant any right or license for the personal and noncommercial use of the document or its content, except for a non-exclusive license to consult it on an "as is" basis, at your own risk. All other rights are reserved.

All pertinent state, regional, and local safety regulations must be observed when installing and using this product. For reasons of safety and to help ensure compliance with documented system data, only the manufacturer should perform repairs to components.

When devices are used for applications with technical safety requirements, the relevant instructions must be followed.

Failure to use Schneider Electric software or approved software with our hardware products may result in injury, harm, or improper operating results.

Failure to observe this information can result in injury or equipment damage.

© 2018 Schneider Electric. All Rights Reserved.

## Table of Contents

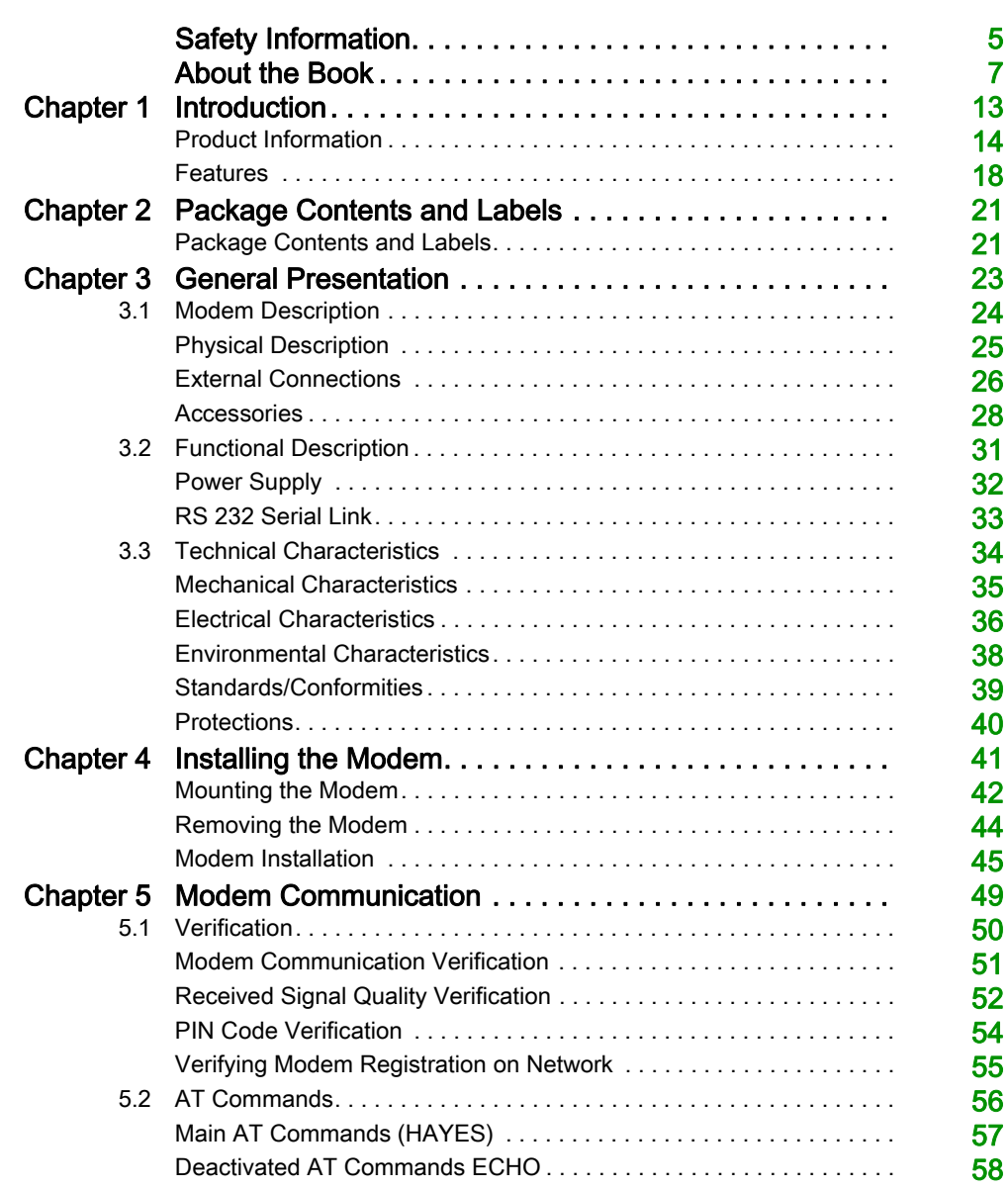

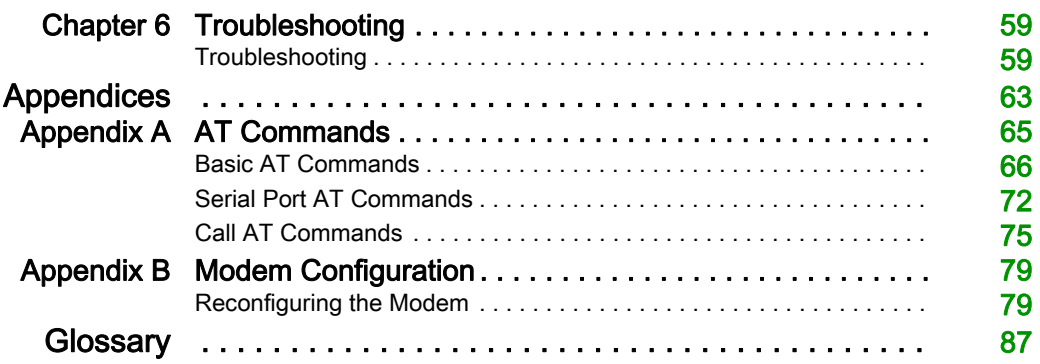

## <span id="page-4-0"></span>Safety Information

## Important Information

## **NOTICE**

Read these instructions carefully, and look at the equipment to become familiar with the device before trying to install, operate, service, or maintain it. The following special messages may appear throughout this documentation or on the equipment to warn of potential hazards or to call attention to information that clarifies or simplifies a procedure.

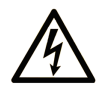

The addition of this symbol to a "Danger" or "Warning" safety label indicates that an electrical hazard exists which will result in personal injury if the instructions are not followed.

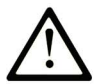

This is the safety alert symbol. It is used to alert you to potential personal injury hazards. Obey all safety messages that follow this symbol to avoid possible injury or death.

## A DANGER

DANGER indicates a hazardous situation which, if not avoided, will result in death or serious injury.

## A WARNING

WARNING indicates a hazardous situation which, if not avoided, could result in death or serious injury.

## A CAUTION

CAUTION indicates a hazardous situation which, if not avoided, could result in minor or moderate injury.

## **NOTICE**

**NOTICE** is used to address practices not related to physical injury.

### PLEASE NOTE

Electrical equipment should be installed, operated, serviced, and maintained only by qualified personnel. No responsibility is assumed by Schneider Electric for any consequences arising out of the use of this material.

A qualified person is one who has skills and knowledge related to the construction and operation of electrical equipment and its installation, and has received safety training to recognize and avoid the hazards involved.

## <span id="page-6-0"></span>About the Book

## At a Glance

### Document Scope

This manual describes how to install, configure, and use the SR2MOD02 and SR2MOD03 2G/3G modems, based on descriptive information and how-to procedures. The modems are quad-Bands (850/900/1800/1900 MHz) in 2G GSM Class 12/EDGE.

The modems with manufacturing dates greater than or equal to 1630 are six Bands (Band I (2100 MHz), Band II (1900 MHz), Band IV (1700 MHz), Band V (850 MHz), Band VI (800 MHz) and Band VIII (900 MHz)) in 3G UMTS/HSDPA/HSUPA.

This manual describes 2 modem references based upon the controllers supported:

### • Smart relays

- Zelio Logic of Schneider Electric
- Modem reference: SR2MOD02
- Programmable controllers
	- M221, M241, M251 Logic Controllers of Schneider Electric
	- o Modem reference: SR2MOD03

NOTE: Read and understand this document before installing, operating, or maintaining the SR2MOD02 and SR2MOD03 modems.

### Validity Note

This document has been updated with the release of SR2MOD02/03 with manufacturing dates greater than or equal to 1630.

The technical characteristics of the devices described in this document also appear online. To access this information online:

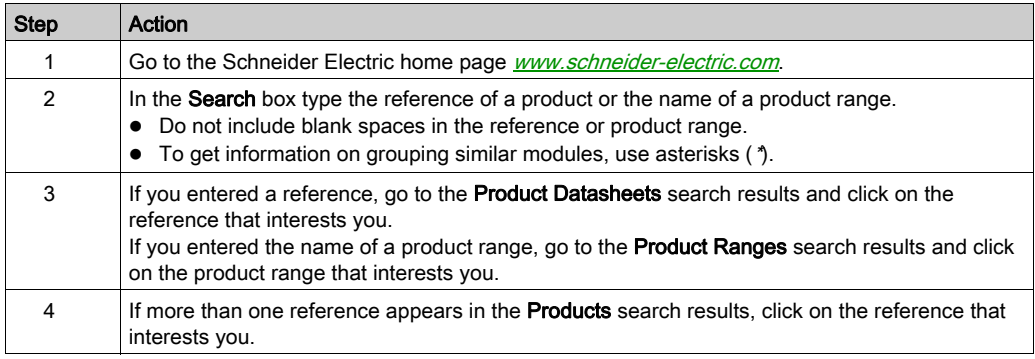

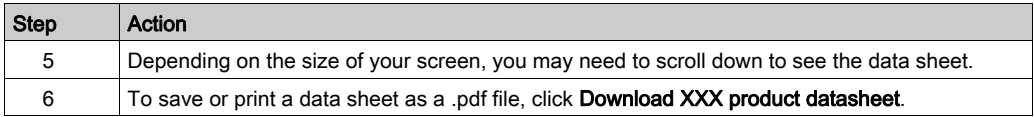

The characteristics that are presented in this manual should be the same as those characteristics that appear online. In line with our policy of constant improvement, we may revise content over time to improve clarity and accuracy. If you see a difference between the manual and online information, use the online information as your reference.

### Related Documents

For more information refer to the Online Help of Zelio Soft 2 Programming Software and to the Online Help of SoMachine Basic and SoMachine Programming Software.

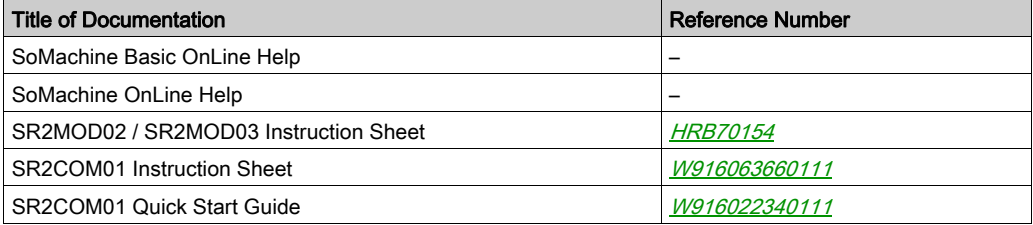

You can download these technical publications and other technical information from our website at https://www.schneider-electric.com/en/download

### Product Related Information

## **A A DANGER**

## HAZARD OF ELECTRIC SHOCK, EXPLOSION OR ARC FLASH

- Disconnect all power from all equipment including connected devices prior to removing any covers or doors, or installing or removing any accessories, hardware, cables, or wires except under the specific conditions specified in the appropriate hardware guide for this equipment.
- Always use a properly rated voltage sensing device to confirm the power is off where and when indicated.
- Replace and secure all covers, accessories, hardware, cables, and wires and confirm that a proper ground connection exists before applying power to the unit.
- Use only the specified voltage when operating this equipment and any associated products.

### Failure to follow these instructions will result in death or serious injury.

## **A WARNING**

## UNINTENDED EQUIPMENT OPERATION

- Only use software approved by Schneider Electric for use with this equipment.
- Update your application program every time you change the physical hardware configuration.

## Failure to follow these instructions can result in death, serious injury, or equipment damage.

## **A WARNING**

## LOSS OF CONTROL

- The designer of any control scheme must consider the potential failure modes of control paths and, for certain critical control functions, provide a means to achieve a safe state during and after a path failure. Examples of critical control functions are emergency stop and overtravel stop, power outage and restart.
- Separate or redundant control paths must be provided for critical control functions.
- System control paths may include communication links. Consideration must be given to the implications of unanticipated transmission delays or failures of the link.
- $\bullet$  Observe all accident prevention regulations and local safety guidelines.<sup>1</sup>
- Each implementation of this equipment must be individually and thoroughly tested for proper operation before being placed into service.

## Failure to follow these instructions can result in death, serious injury, or equipment damage.

 $1$  For additional information, refer to NEMA ICS 1.1 (latest edition), "Safety Guidelines for the Application, Installation, and Maintenance of Solid State Control" and to NEMA ICS 7.1 (latest edition), "Safety Standards for Construction and Guide for Selection, Installation and Operation of Adjustable-Speed Drive Systems" or their equivalent governing your particular location.

## Terminology Derived from Standards

The technical terms, terminology, symbols and the corresponding descriptions in this manual, or that appear in or on the products themselves, are generally derived from the terms or definitions of international standards.

In the area of functional safety systems, drives and general automation, this may include, but is not limited to, terms such as *safety, safety function, safe state, fault, fault reset, malfunction, failure,* error, error message, dangerous, etc.

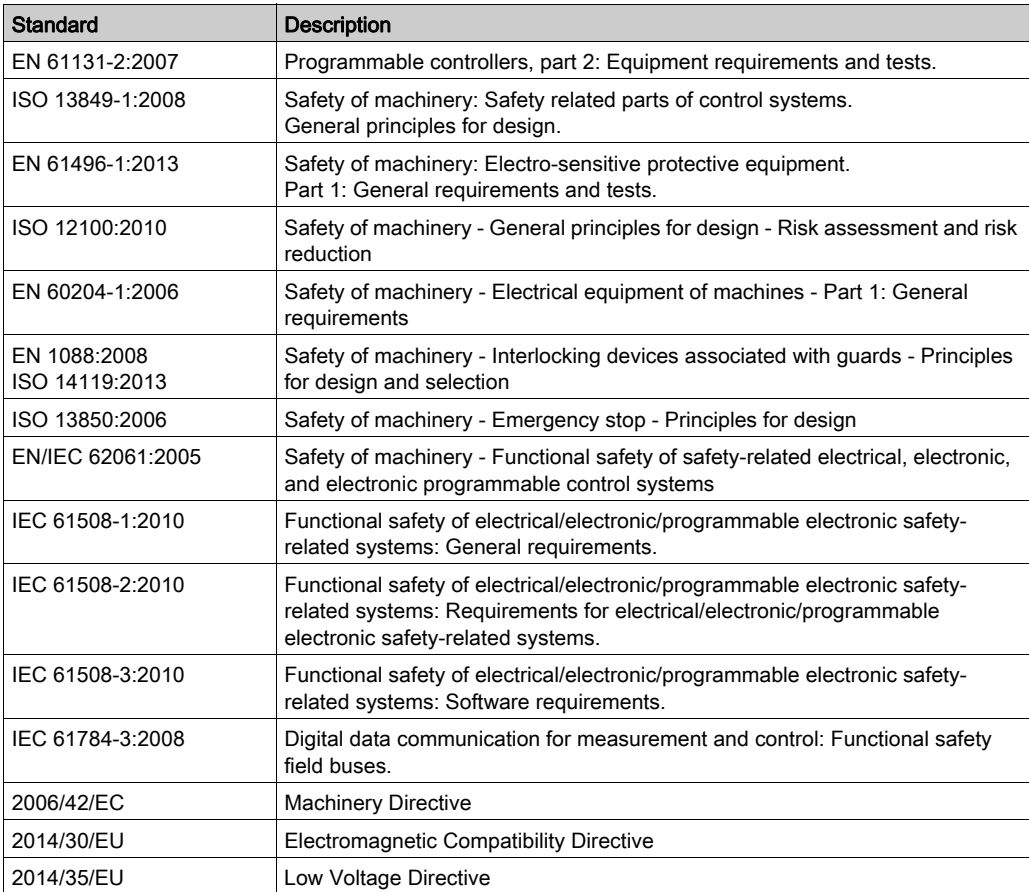

Among others, these standards include:

In addition, terms used in the present document may tangentially be used as they are derived from other standards such as:

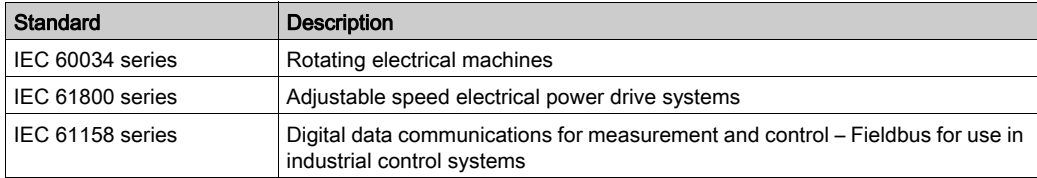

Finally, the term zone of operation may be used in conjunction with the description of specific hazards, and is defined as it is for a *hazard zone* or *danger zone* in the *Machinery Directive* (2006/42/EC) and ISO 12100:2010.

NOTE: The aforementioned standards may or may not apply to the specific products cited in the present documentation. For more information concerning the individual standards applicable to the products described herein, see the characteristics tables for those product references.

## <span id="page-12-0"></span>**Chapter 1** Introduction

#### **Overview**

This chapter describes the various features and the specific regulations of the SR2MOD02/03 modem.

## What Is in This Chapter?

This chapter contains the following topics:

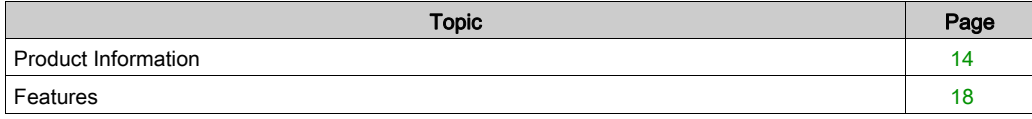

## <span id="page-13-1"></span><span id="page-13-0"></span>Product Information

### **General**

This equipment contains Licensed Transmitter FCC ID XPYLISAU200, IC: 8595A-LISAU200N.

This device complies with Part 15 of the FCC Rules. Operation is subject to the following two conditions:

- 1. this device may not cause harmful interference, and
- 2. this device must accept any interference received, including interference that may cause undesired operation.

It is necessary to follow the specific regulations for the use of radio operator equipment. In particular the possible risks of radio frequency interference (RFI).

Restrictions of use for radio operator equipment in:

- Fuel depots.
- Chemical factories.
- Locations where demolition is under way.
- Other places where signs indicate that the use of cellular telephones is prohibited or dangerous.

## **A DANGER**

### POTENTIAL FOR EXPLOSION

- Install and use this equipment in non-hazardous locations only.
- Do not connect or disconnect equipment unless power has been removed or the location is known to be non-hazardous.

Failure to follow these instructions will result in death or serious injury.

This equipment has been tested and found to comply with the limits for a Class B digital device, pursuant to part 15 of the FCC Rules. These limits are designed to provide reasonable protection against harmful interference in a residential installation. This equipment generates, uses and can radiate radio frequency energy and, if not installed and used in accordance with the instructions, may cause harmful interference to radio communications. However, interference may occur in a given or particular installation nonetheless. If this equipment does cause harmful interference to radio, television or other communication device transmission/reception, which can be determined by turning the equipment off and on, you are hereby encouraged to try to correct the interference.

## WARNING

## ELECTROMAGNETIC INTERFERENCE

- Reorient or relocate the modem antenna if you experience communication interference with other devices.
- Increase the separation distance between equipment subject to electromagnetic interference and the modem / antenna.
- Connect equipment subject to electromagnetic interference into a power outlet on a circuit different from that to which the modem is connected.
- Consult your local Schneider Electric representative if you are unable to resolve electromagnetic interference issues that may arise in conjunction with the use of the modem.

## Failure to follow these instructions can result in death, serious injury, or equipment damage.

This equipment complies with FCC's radiation exposure limits set forth for an uncontrolled environment under the following conditions:

- 1. This equipment should be installed and operated such that a minimum separation distance of 20.3 cm (8 in) is maintained between the radiator (antenna) and the body of the user or nearby person at all times.
- 2. This transmitter must not be collocated or operating in conjunction with any other antenna or transmitter.

## **A WARNING**

## ELECTROMAGNETIC RADIATION EXPOSURE

- $\bullet$  Do not operate the modem, or have the antenna placed, within 20.3 cm (8 in) of anyone.
- Do not use any other antenna than that supplied with the modem.
- Do not share the use of the modem antenna with any other device.
- Do not locate the modem antenna in proximity to another antenna or radio transmitting device.

### Failure to follow these instructions can result in death, serious injury, or equipment damage.

There can be a hazard associated with the use of your modem close to insufficiently protected medical devices such as acoustic apparatuses and pacemakers. Consult the manufacturers of medical equipment to determine if they are adequately protected. If the equipment is insufficiently protected, then the use of your modem in close proximity to other electronic equipment can also cause interference. Observe all recommendations for the equipment from the manufacturer.

## **A** WARNING

## UNINTENDED EQUIPMENT OPERATION

- Do not use this product in safety critical machine functions.
- Use approved appropriate hard-wired safety interlocks where personnel and/or equipment hazards exist.
- Do not disassemble, repair, or modify the products.
- Use this equipment only in a properly rated enclosure.
- Do not connect this equipment directly to line voltage.
- Use a minimum of a PELV rated power supply to supply power to this equipment.

#### Failure to follow these instructions can result in death, serious injury, or equipment damage.

## **A** CAUTION

### INOPERABLE EQUIPMENT

- Do not open the modem housing.
- Return the modem to the seller in case any damage is detected.

Failure to follow these instructions can result in injury or equipment damage.

### Power Supply

The modems require a power supply rated between 7.2 and 32 Vdc.

#### DANGER  $\boldsymbol{\Lambda}$

## HAZARD OF ELECTRIC SHOCK, EXPLOSION OR ARC FLASH

- Do not connect the equipment directly to line voltage.
- Use a minimum of a PELV rated power supply to supply power to this equipment.

Failure to follow these instructions will result in death or serious injury.

### Care and Maintenance

## **NOTICE**

### UNINTENDED MAINTENANCE EQUIPMENT

- Do not expose the modem to environments outside of those specified for this equipment such as a high temperature or a high humidity content.
- Do not use or store the modem in dusty or dirty environments.
- Do not open or disassemble the modem.
- Do not expose the modem to liquids.
- Avoid dropping, striking, or shaking the equipment.
- Do not place the modem near computer disks, credit or voyage cards, or other type of sensitive media.

### Failure to follow these instructions can result in equipment damage.

## <span id="page-17-1"></span><span id="page-17-0"></span>**Features**

## Modem Features

The table shows the various features of the SR2MOD02/03 modem:

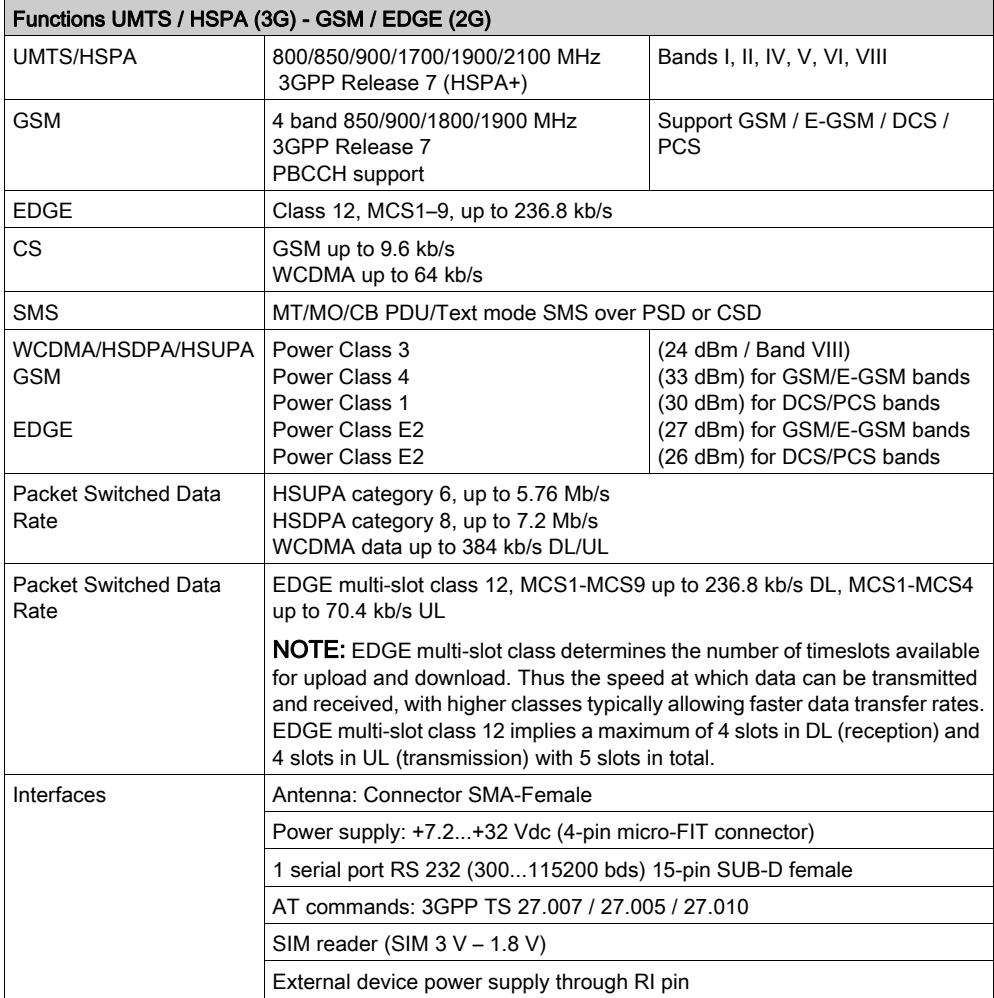

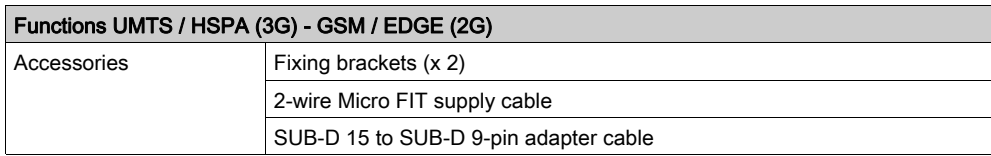

NOTE: Some functions require the support of other devices in the system. For more details, refer the devices documentation.

Introduction

## <span id="page-20-0"></span>**Chapter 2** Package Contents and Labels

## <span id="page-20-1"></span>Package Contents and Labels

### **Overview**

This figure illustrates the contents included in the modem package:

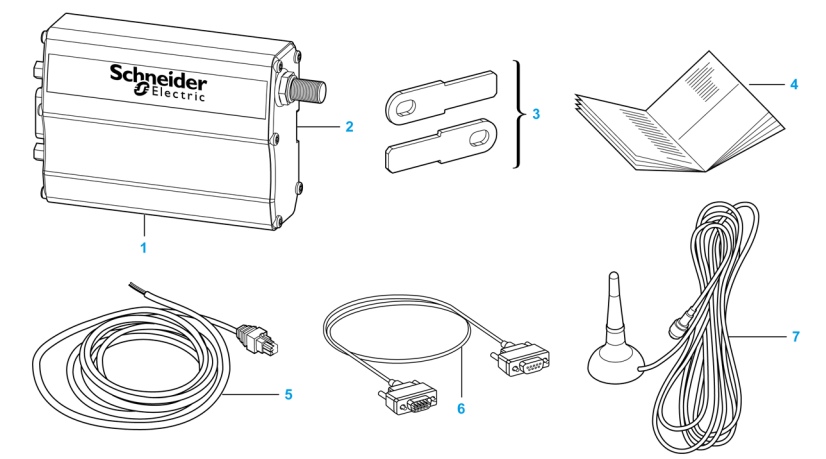

- 1 The SR2MOD02/03 modem.
- 2 DIN 35 mm (1.38 in.) rail mounting clip.
- 3 2 mounting brackets.
- 4 Instruction Sheet.
- 5 2-wire power cable (Red/Black).
- 6 SUB-D 15 to SUB-D 9-pin adapter cable.
- 7 Magnetic antenna with connection cable (2500±100 mm) and SMA male connector.

## <span id="page-22-0"></span>**Chapter 3** General Presentation

## **Overview**

This chapter describes the modem description, functional description, and technical characteristics of the SR2MOD02/03 modem.

### What Is in This Chapter?

This chapter contains the following sections:

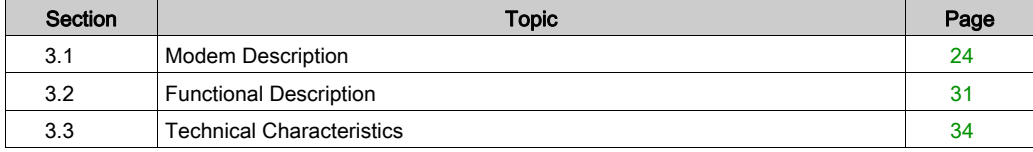

## <span id="page-23-1"></span><span id="page-23-0"></span>Section 3.1 Modem Description

#### **Overview**

This section provides information about the physical description, external connections, and accessories of the SR2MOD02/03 modem.

### What Is in This Section?

This section contains the following topics:

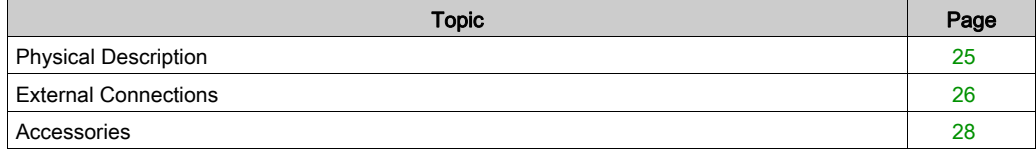

## <span id="page-24-1"></span><span id="page-24-0"></span>Physical Description

## Description of the Modem

This figure provides the description of the modem:

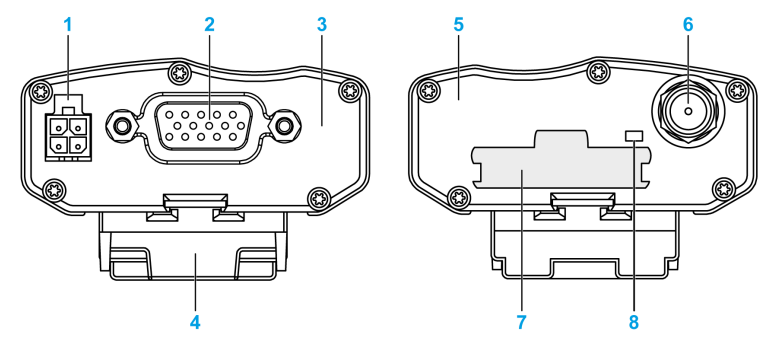

- 1 Micro FIT  $3.0^{TM}$  female 4-pin connector for the electrical supply
- 2 Female SUB-D 15-pin connector for RS 232
- 3 Front side
- 4 Optional DIN rail mounting clip
- 5 Rear side
- 6 SMA female antenna connector: The antenna connector is a 50  $\Omega$  impedance female SMA type
- 7 SIM card cover
- 8 Modem activity LED

## <span id="page-25-1"></span><span id="page-25-0"></span>External Connections

### Antenna Connector

The antenna connector is a 50  $\Omega$  impedance female SMA type.

### 4-Pin Micro FIT Female Connector

The connector allows the connection of an external DC supply. This table describes the connector pin assignment:

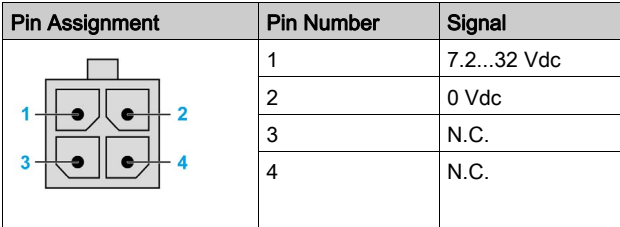

## **A WARNING**

## UNINTENDED EQUIPMENT OPERATION

Do not connect wires to unused terminals and/or terminals indicated as "No Connection (N.C.)".

Failure to follow these instructions can result in death, serious injury, or equipment damage.

## 15-Pin SUB-D Female Connector

The table describes the connector pin assignment:

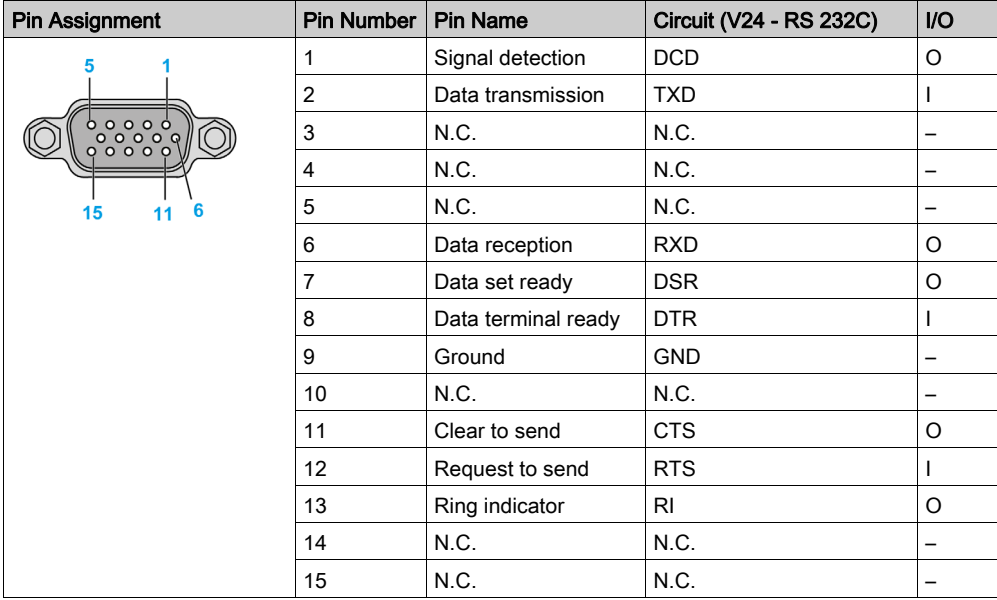

## <span id="page-27-1"></span><span id="page-27-0"></span>**Accessories**

## 2-Wire Micro FIT Supply Cable

This figure illustrates the cable supplied with the modem:

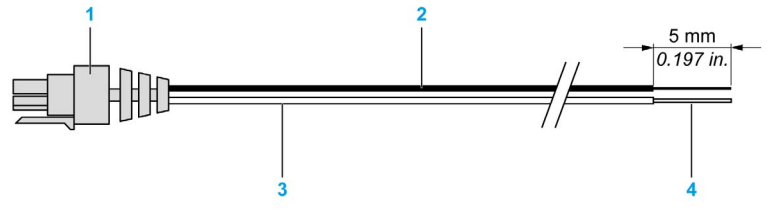

- 1 Molex connector micro FIT 3.0
- 2 Black wire (0 Vdc)
- 3 Red wire (+Vdc)
- 4 Tinned copper wire

This figure describes how to connect the cable to the modem:

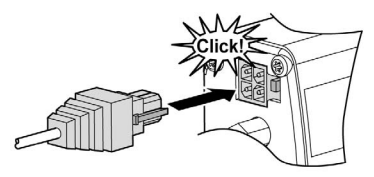

This figure describes how to disconnect the cable from the modem:

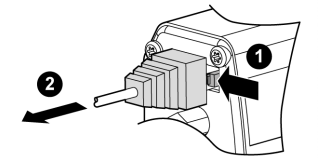

This table illustrates the connector from cable side and describes its components and characteristics:

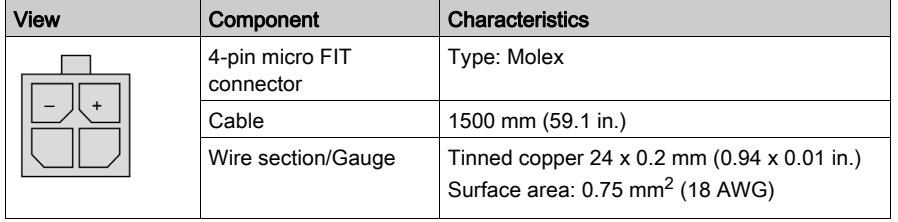

## Magnetic Antenna (SMA-M)

The magnetic antenna is designed for vertical installation on a metallic support. Its SMA male connection allows it to be directly connected to the modem.

This table illustrates the magnetic antenna and describes its components and characteristics:

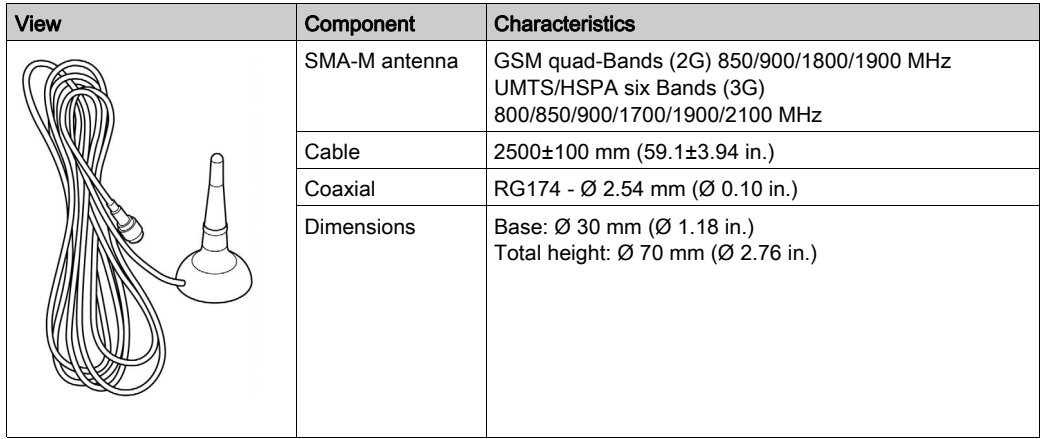

## SUB-D 15 to SUB-D 9-Pin Adapter Cable

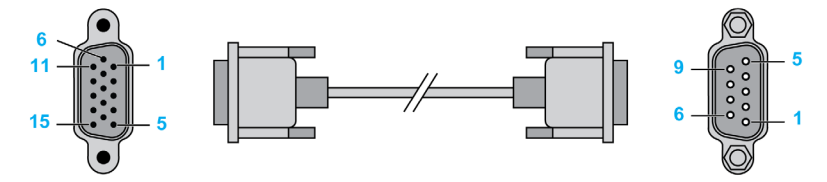

The table describes the pin assignments on the adapter cable:

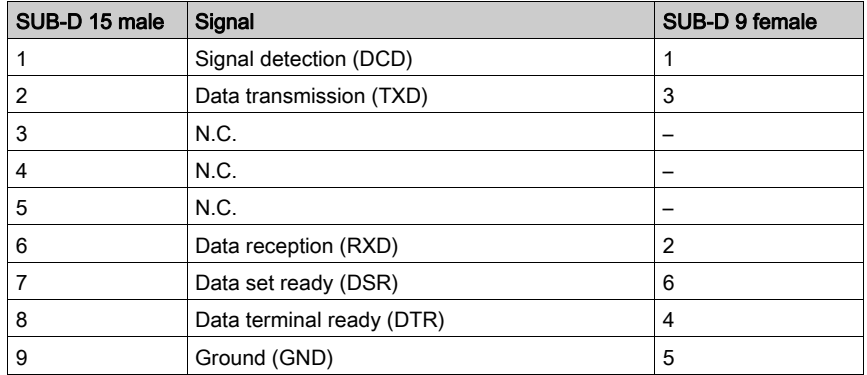

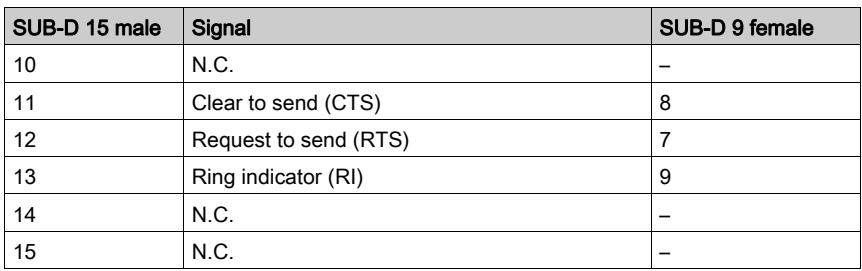

## <span id="page-30-1"></span><span id="page-30-0"></span>Section 3.2 Functional Description

### **Overview**

This section provides information about the power supply and RS 232 serial link of the SR2MOD02/03 modem.

## What Is in This Section?

This section contains the following topics:

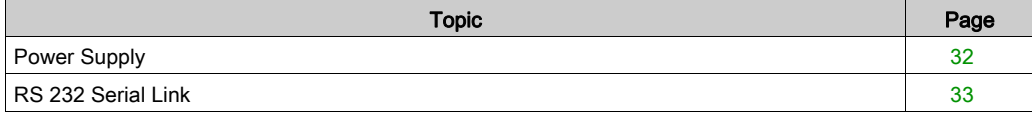

## <span id="page-31-1"></span><span id="page-31-0"></span>Power Supply

## **Description**

Use a minimum of a PELV rated external, regulated DC power source between 7.2...32 Vdc to power the modem. The modem will not function correctly if the input voltage (+Vdc) falls below 7.2 Vdc.

## <span id="page-32-1"></span><span id="page-32-0"></span>RS 232 Serial Link

### **General**

The RS 232 interface provides a level translation between the GSM/UMTS/HSPA module (DCE) and the controller port (DTE). The RS 232 interface is protected internally (ESD shielding) against external electrostatic spikes.

Filter specifications:

- Input/output EMI/RFI reduction
- Signal smoothing

The following signals are available in this link:

- $\bullet$  TX data  $(TX)$
- RX data  $(RX)$
- $\bullet$  Request to send (RTS)
- Clear to send (CTS)
- $\bullet$  Data terminal ready (DTR)
- $\bullet$  Data set ready (DSR)
- $\bullet$  Data carrier detect (DCD)
- Ring indicator  $(RI)$

This figure illustrates the signals exchanged by the modem:

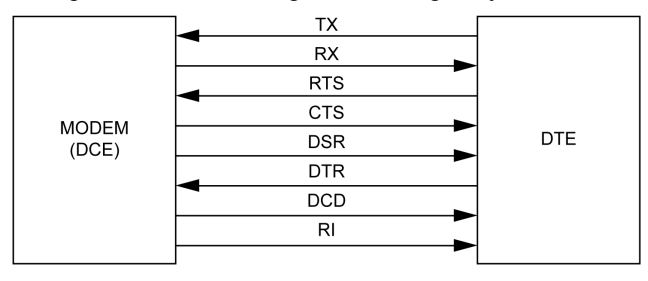

NOTE: The RS 232 interface allows a certain amount of flexibility in the use of its signals. For example, the modem operates in the 3-wire mode using only the TX, RX and GND signals.

### Mode Autobaud

The auto-baud mode allows the modem to detect the transmission speed used by the DTE. Only the following speeds are detected: 2400, 4800, 9600, 19,200, 38,400 bps, and 57,600 bps. Autobaud detection is not reliable for speeds below or above the given values. The auto-baud mode is controlled by the AT commands.

To see this function explained in detail, refer to the description of the AT baud rate comman[d](#page-72-0) [\(see](#page-72-0) page 73) in Appendix A.

## <span id="page-33-1"></span><span id="page-33-0"></span>Section 3.3 Technical Characteristics

#### **Overview**

This section provides information about the mechanical, electrical, and environmental characteristics and the standards/conformities of the SR2MOD02/03 modem.

### What Is in This Section?

This section contains the following topics:

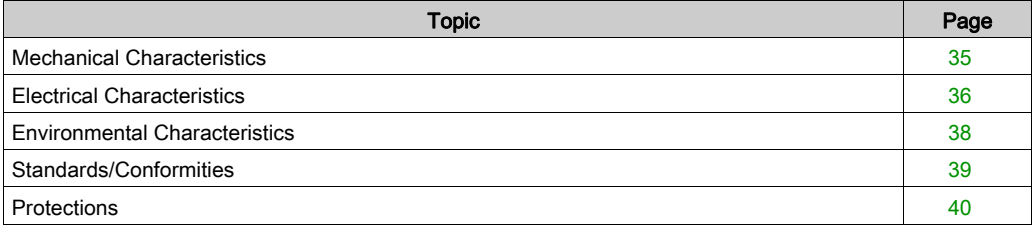

## <span id="page-34-1"></span><span id="page-34-0"></span>Mechanical Characteristics

## **General**

This table describes the mechanical characteristics of the modem:

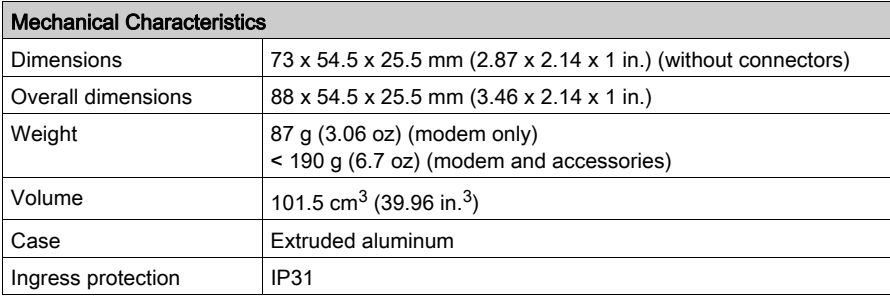

This figure describes the dimensions of the modem and the clearances necessary for installation:

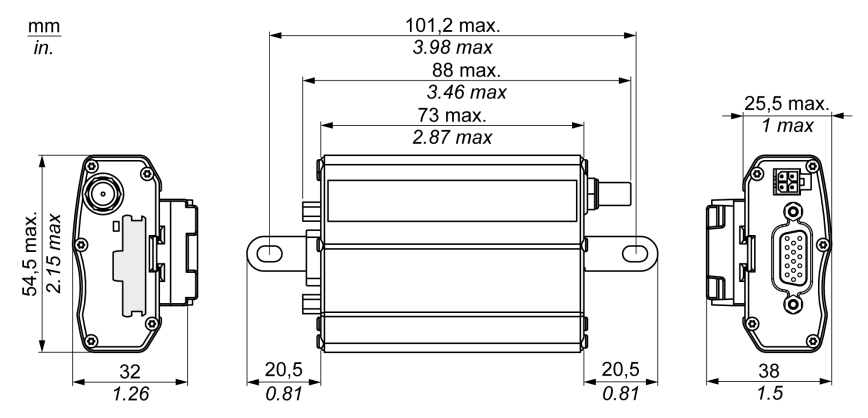

## <span id="page-35-1"></span><span id="page-35-0"></span>Electrical Characteristics

## Power Supply

The operating voltage range is between 7.2...32 Vdc.

#### **DANGER**  $\boldsymbol{\Lambda}$

## HAZARD OF ELECTRIC SHOCK, EXPLOSION OR ARC FLASH

- Do not connect the equipment directly to line voltage.
- Use a minimum of a PELV rated power supply to supply power to this equipment.

### Failure to follow these instructions will result in death or serious injury.

NOTE: The modem remains under power as long as it is connected to a power supply that is itself under power.

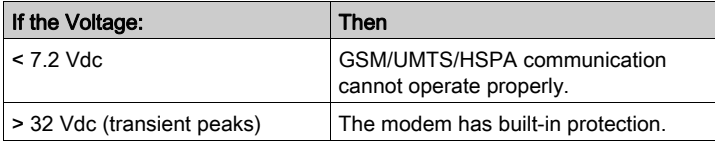

### Power Supply Consumption

The following table describes the power consumption:

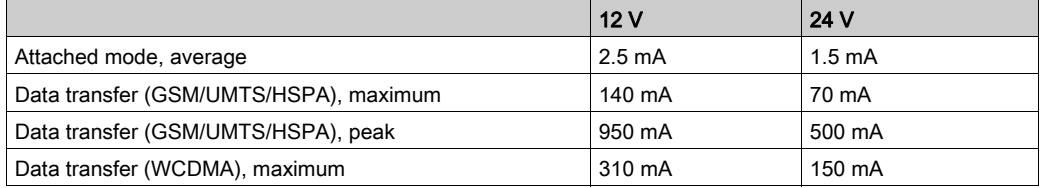

### Electrical Characteristics of the SIM Interface

The electrical characteristic of the SIM card is 1.8 Vdc or 3 Vdc.
## GSM/DCS Frequency Bands

This table describes the frequency ranges:

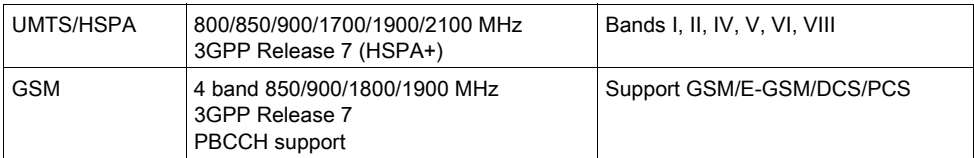

## **Sensitivity**

This table describes the sensitivity ranges:

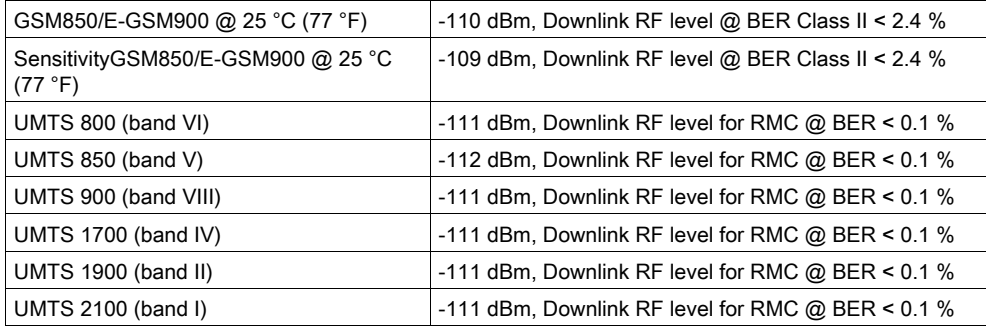

# External Antenna

The external antenna is connected to the modem via the SMA/M connector.

This table describes the external antenna characteristics:

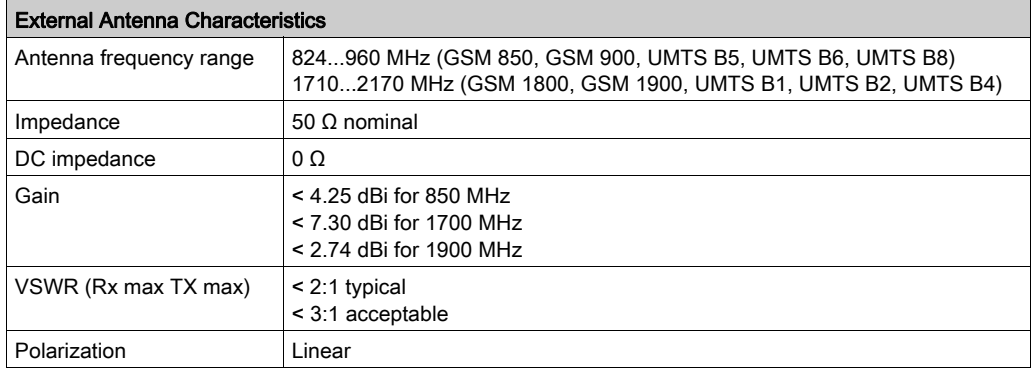

# Environmental Characteristics

# **General**

This table describes the environmental characteristics of the modem:

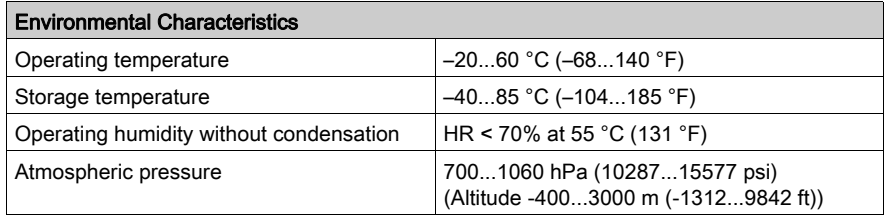

# Standards/Conformities

## **Description**

The product conforms to the following requirements:

- R&TTE 1999/5/EC directive
- EN 301 511: V9.0.2
- EN 300 440-1 V1.6.1
- EN 300 440-2 V1.4.1
- EN 301 908-1: 2011-05 V5.2.1
- $\bullet$  FN 301 489-1: 2011 V1.9.2
- EN 301 489-3: 2013 V1.6.1
- EN 301 489-7: 2005 V1.3.1
- EN 301 489-24: 2010 V1.5.1
- EN 50385: 2002 and EN 50383: 2010
- EN 60950-1:2006/A11:2009/A1:2010/A12:2011/A2:2013

For product compliance and environmental information (RoHS, REACh, PEP, EOLI, etc.), refer to <http://www.schneider-electric.com/green-premium>.

# **Protections**

# **Overvoltage**

The modem design helps protect it against voltages over 32 Vdc. The power supply is disconnected in order to help protect the internal components against overvoltage when the supply voltage exceeds 32 Vdc.

# **Chapter 4** Installing the Modem

## **Overview**

This chapter describes how to mount, install, and remove the SR2MOD02/03 modem.

## What Is in This Chapter?

This chapter contains the following topics:

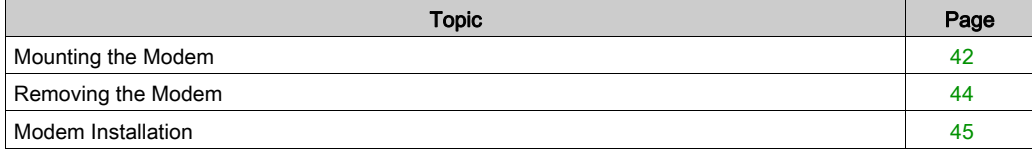

# <span id="page-41-0"></span>Mounting the Modem

## Mounting Using DIN Rail Mounting Clip

The modem is supplied with a DIN rail mounting clip mounted on the case. The DIN rail mounting clip allows mounting on a DIN Rail IEC/EN 60715/DIN 35 x 7.5 mm  $(1.38 \times 0.3 \text{ in})$ .

Execute step 1 (pressure) to mount the modem on DIN rail, then step 2 (pivot).

This figure describes the step 1 and step 2 of mounting the modem:

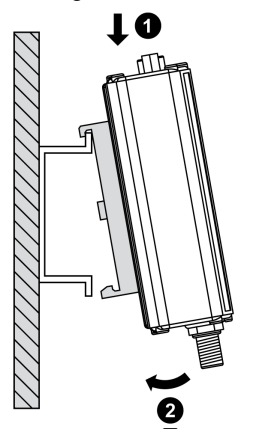

### Mounting Procedure Using 2 Mounting Brackets

Use the supplied mounting brackets when surface mounting the modem as shown in the given figure:

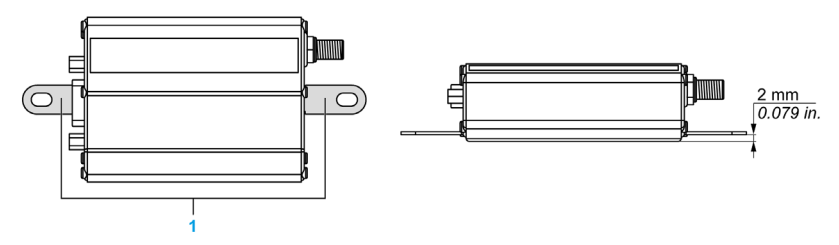

1 Mounting brackets

Refer also to the drilling dimensions [\(see](#page-34-0) page 35).

NOTE: The modem has to be mounted to a flat surface when applying the mounting brackets. The maximum height of the screw head is 2 mm.

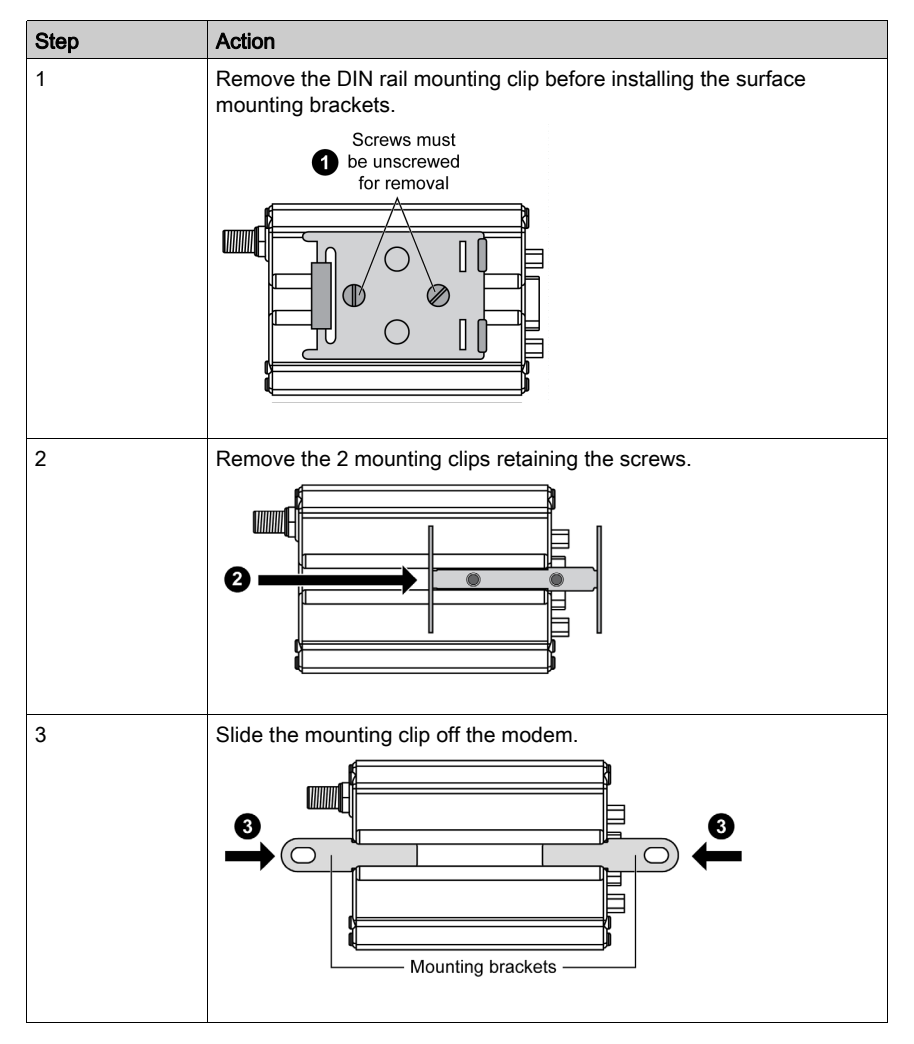

This table describes the removal of the mounting brackets:

# <span id="page-43-0"></span>Removing the Modem

## Removing Using DIN Rail Mounting Clip

The DIN rail mounting clip allows removal of the modem from a DIN rail IEC/EN 60715/DIN 35 x 7.5 mm (1.38 x 0.3 in).

Execute step 3 (pressure) to remove the modem from the DIN rail, then steps 4 and 5 (pivot and remove).

This figure describes the steps 3, 4, and 5 of removal procedure:

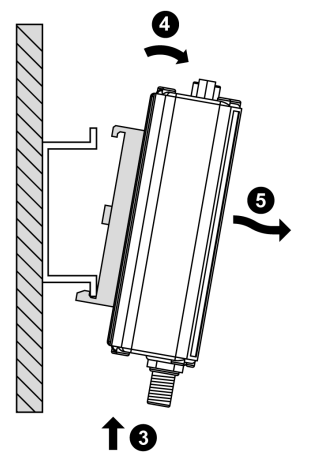

# <span id="page-44-0"></span>Modem Installation

## **Description**

To install the modem, perform the following operations with the modem turned off:

- 1. Remove the SIM card cover on the rear side.
- 2. Carefully insert the SIM card into its holder.

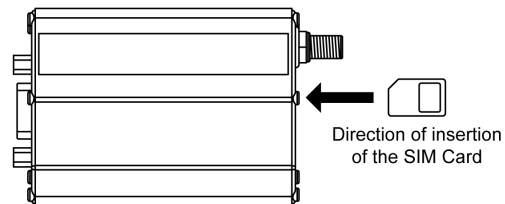

- 3. Put the SIM card cover on the rear side.
- 4. Connect the antenna to the SMA connector.
- 5. Connect the 15 pin to 9 pin adapter cable to the female connector of the modem on one side and to the RS 232 serial cable (SR2CBL07, TCSMCN3M4M3S2 or others) on the other side.
- 6. Connect the free RS 232 cable to the device.
- 7. Connect the supply cable to an external regulated DC source.
- 8. Connect the supply cable to the modem and turn the power supply on. The modem will search the network bands and the LED will illuminate.
- 9. Verify the LED status to ensure that the modem is connected to the desired network (2G or 3G). If necessary, you can manually select the network by following the network selection procedure [\(see](#page-46-0) page 47).

10. The modem is now ready to be configured.

Refer to AT Commands [\(see](#page-55-0) page 56) for the description of the commands.

## LED Status

The LED that is located on the side of the modem [\(see](#page-24-0) page 25) indicates the state of the modem. This table provides the meaning of the different states of the LED [\(see](#page-24-0) page 25):

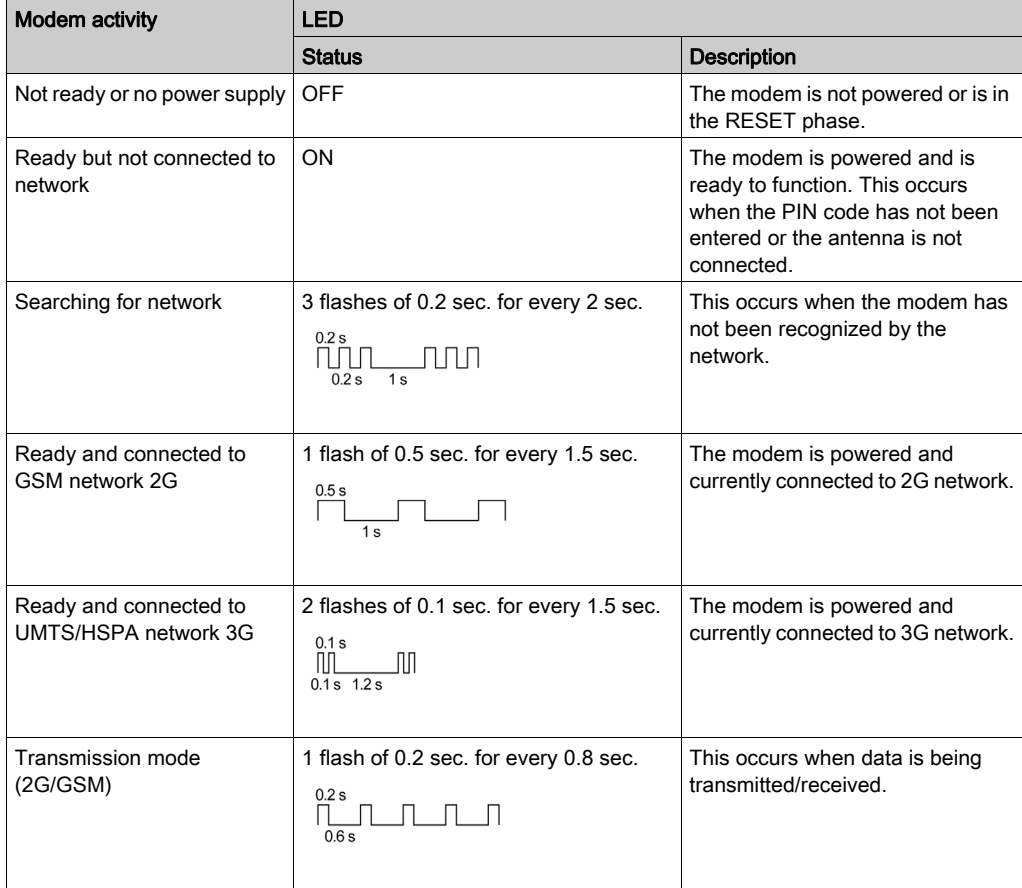

## <span id="page-46-0"></span>Network Type Selection by SMS

You can manually select the type of network (2G or 3G) by sending an SMS to the modem (SIM card phone number):

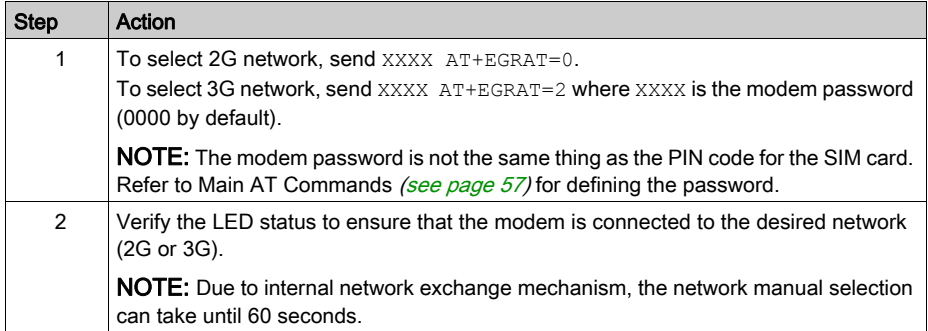

If the type of network was manually selected and is now unavailable, you must manually select the other type of network:

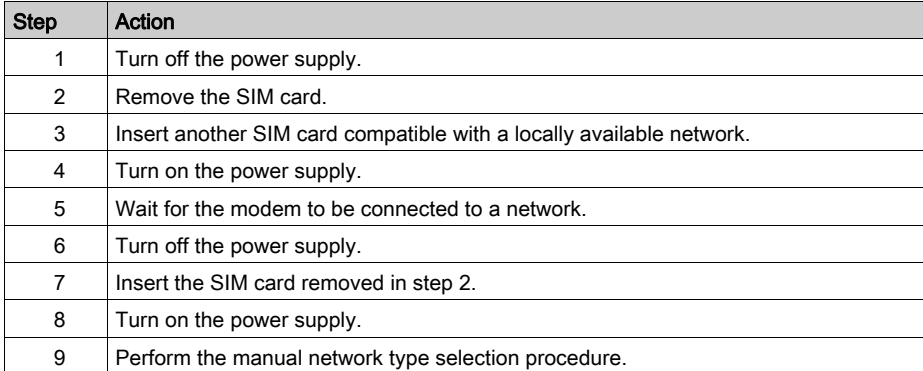

# **Chapter 5** Modem Communication

## **Overview**

This chapter describes the verifications and the AT commands in SR2MOD02/03 modem.

## What Is in This Chapter?

This chapter contains the following sections:

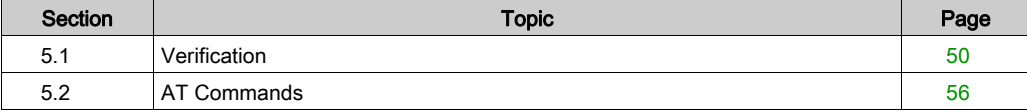

# <span id="page-49-0"></span>Section 5.1 **Verification**

## **Overview**

This section provides the verifications necessary for the SR2MOD02/03 modem.

## What Is in This Section?

This section contains the following topics:

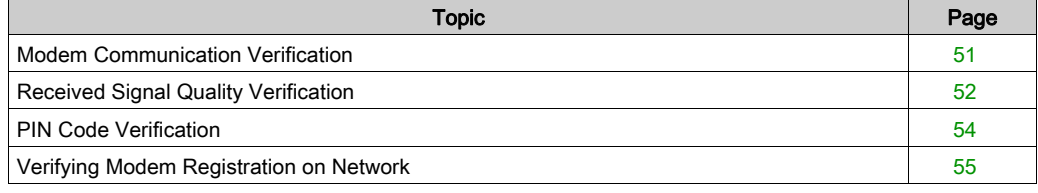

# <span id="page-50-1"></span><span id="page-50-0"></span>Modem Communication Verification

## General Description

Connect the RS 232 on the PC COM port.

Configure the DTE RS 232 port according to the type of the modem, as described in the table:

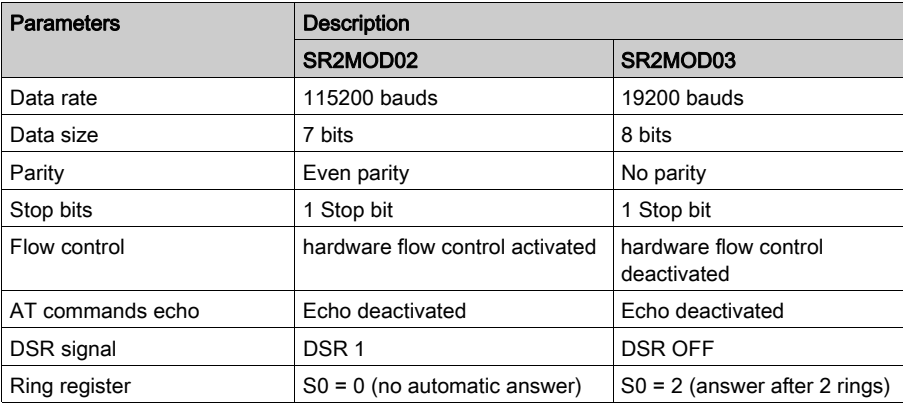

Enter the command  $AT(CR)$  with the Windows hyperterminal communication application. The modem responds with OK.

If the modem does not respond, then:

- Verify the RS 232 connection between DTE and the modem (DCE).
- Verify the configuration of the COM port on the DTE.

## Examples of AT Commands

Some of the AT commands that can be sent to the modem once the communication is established and verified are given here:

- AT+CGSN: The modem responds with a 15-digit number.
- $\bullet$  AT+CPIN =  $\text{xxxx}$ : Enter the code of the SIM card xxxx (if active).
- AT+CSQ: Verify the GSM/UMTS/HSPA signal reception level.
- AT+CREG?: Verify the registration of the modem on the network.
- ATD<telephone number>: Start a voice call.
- ATH: Hang-up (end the call).

For more information about AT commands and their associated parameters, refer to Appendix A [\(see](#page-64-0) page 65).

# <span id="page-51-1"></span><span id="page-51-0"></span>Received Signal Quality Verification

## General Description

The modem establishes a call, only if the received GSM/UMTS/HSPA signal is of a sufficient level. The AT+CSQ command restores the reception level (RSSI) of the signal sent by the closest base transceiver station (BTS), and the signal quality (QUAL).

The command  $AT+CSQ$  restores the signal level from the BTS on the subscribed operator network when it is used with a SIM card and the PIN code is entered.

The use of this command without a SIM card simply indicates the closest BTS, as the modem cannot identify the subscription. Therefore, do this test with the SIM card present.

The signal quality parameter  $qual$  is verified during a call  $(ATD < t\leq l\leq phom\leq n-1)$ . When the call succeeds with CONNECT response, enter the sequence +++ in less than 1 second. The modem responds with OK.

### **AT+CSQ** Command and Responses

Enter the command  $AT+CSQ$ , using a communication application to verify the signal quality.

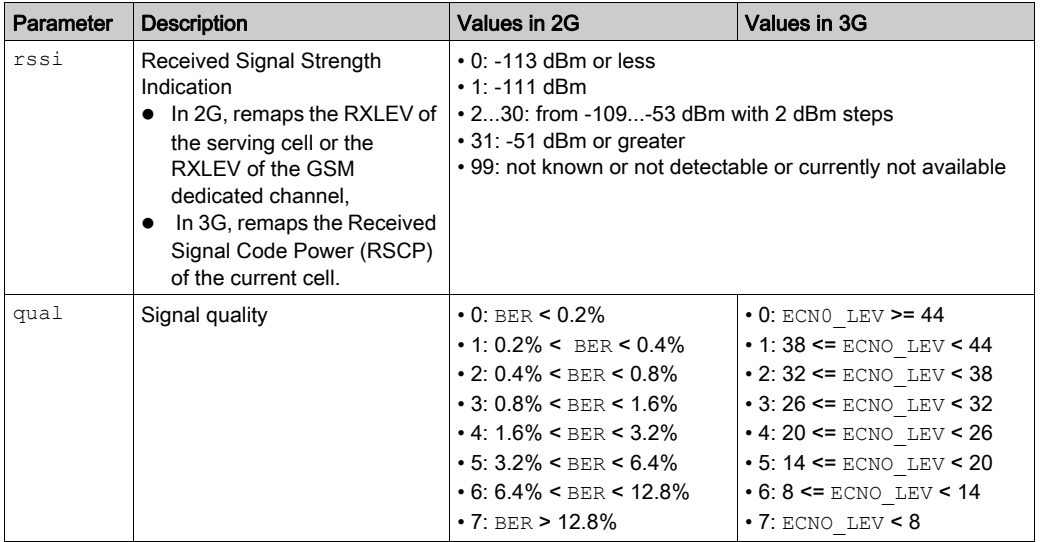

The response is  $+CSQ$ :  $\langle$ rssi $\rangle$ ,  $\langle$ qual $\rangle$ :

NOTE: During the radio channel reconfiguration (for example, handover), invalid measurements can be returned for a short transitory, because the MT must compute them on the newly assigned channel.

## Reception Level for the Modem

The modem will function properly with a minimum <rssi> value from 11...15. The signal value below 10 is insufficient. The modem cannot function depending on the geographical situation or the mobility of the vehicle. The signal value above 15 is sufficient to establish a connection.

For more information about AT commands, refer to Appendix A [\(see](#page-64-0) page 65).

# <span id="page-53-0"></span>PIN Code Verification

## General Description

The PIN code is necessary to make or receive a call from the network. You can modify the PIN code and it is stored on the SIM card.

### **AT+CPIN?** Command and Response

Enter the command AT+CPIN?, using a communication application to verify the previously entered PIN code.

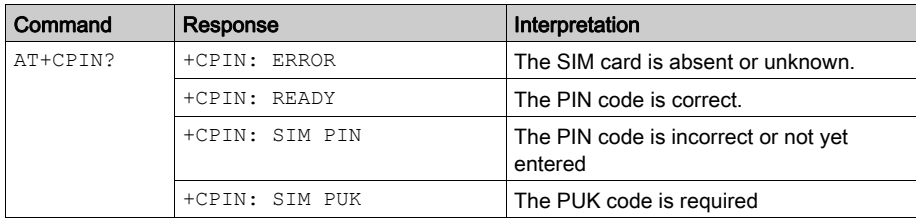

This table describes the main responses from the modem:

For more information about AT commands, refer to Appendix A [\(see](#page-64-0) page 65).

# <span id="page-54-1"></span><span id="page-54-0"></span>Verifying Modem Registration on Network

## General Description

For this verification, confirm that a valid SIM card is present in the SIM card reader of the modem.

## AT Commands for Modem Registration Verification

Enter the given AT commands, using a communication application:

- $\bullet$  AT+CPIN =  $xxxx$ : Enter the PIN code with the command. The operator has 3 attempts to enter the PIN code correctly. After the third attempt, only the PUK code (supplied by the operator) allows a new PIN code to be entered.
- $\bullet$   $AT+CREG$ ?: This verifies the network registration status. The response is in the format +CREG: <mode>,<stat>, where:
	- $\circ$  <Mode> = unsolicited registration message configuration
	- $Q$  <Stat> = registration status

This table describes the main responses from the modem:

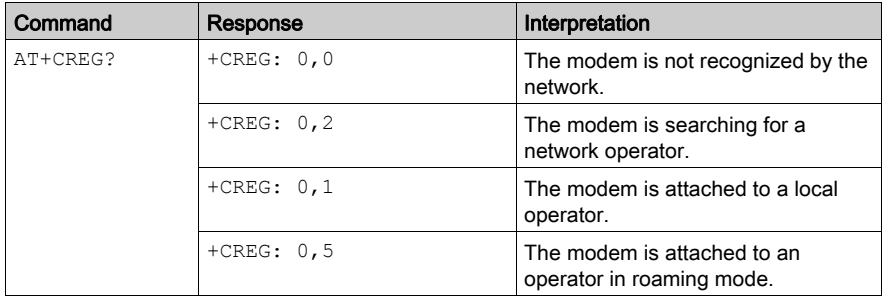

NOTE: If the modem does not register, verify the antenna connection and the receive signal level. For more information about AT commands, refer to Appendix A [\(see](#page-64-0) page 65).

# <span id="page-55-1"></span><span id="page-55-0"></span>**Section 5.2** AT Commands

#### **Overview**

This section provides information about the AT commands that is used for configuring and using the SR2MOD02/03 modem.

## What Is in This Section?

This section contains the following topics:

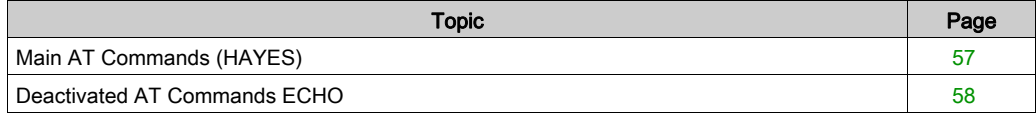

# <span id="page-56-1"></span><span id="page-56-0"></span>Main AT Commands (HAYES)

## **Description**

This table describes the main AT commands useful for the control of the modem:

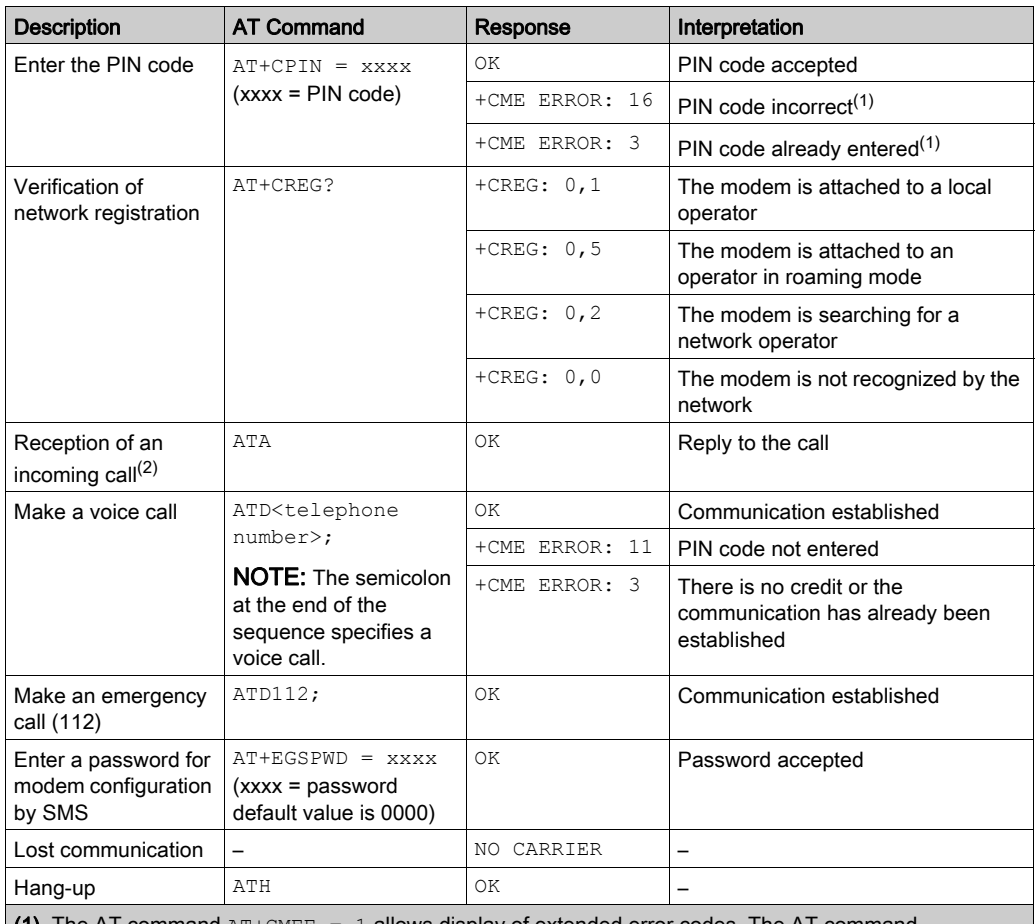

(1) The AT command  $AT+CMEE = 1$  allows display of extended error codes. The AT command AT+WIND = 63 allows display of the change of status of the SIM card and to check states of the modem drivers.

(2) The AT command  $AT+CRC = 1$  displays more detailed ring information indicating call type (voice, data, or fax) of an incoming call. These commands are saved with the command AT&W. For example: For VOICE: +CRING: VOICE, for DATA: +CRING: REL ASYNC, and for FAX: +CRING: FAX

For more information about AT commands, refer to Appendix A [\(see](#page-64-0) page 65).

# <span id="page-57-0"></span>Deactivated AT Commands ECHO

### **Description**

In case no echo returns, when the operator enters an AT command, it could be that:

- The echo function of the modem is deactivated (setting by default).
- The local echo of the communication application is not activated.

**NOTE:** The echo is configured by the command  $ATE$  and requires a back-up with the command AT&W.

#### Activation of Modem Echo

Enter the command ATE to activate the modem echo.

Execute the given actions when using a communication application to send AT commands to the modem:

- Deactivate the local echo in your communication application.
- Activate the modem echo (enter the command ATE1).

NOTE: For a communication machine to machine with the modem, deactivate the modem echo (enter the command ATE0) to avoid the CPU from getting redundant responses.

For more information about the echo AT command refer to Appendix A [\(see](#page-71-0) page 72).

# Chapter 6 **Troubleshooting**

# **Troubleshooting**

### Removing Power of the Unit

Do not remove power to the modem while in communication or dialog without first finishing the communication and then detaching from the network.

# **A** CAUTION

## LOSS OF DATA

Do not intentionally remove power to the modem and/or the control system that it is connected to during on-going communications over the modem.

## Failure to follow these instructions can result in injury or equipment damage.

To help avoid network congestion when it is required to remove power from the modem, it is necessary to follow the given steps:

- $\bullet$  Execute the command  $AT+CPOF$ . In case this is not done correctly, the modem can remain registered on the network.
- $\bullet$  Send the command AT+CPOF or AT+CFUN = 0 (identical functions) before removing power in dialog mode (no communication).

The modem returns OK and is no longer registered on the network. The radio module shifts into the standby mode and then the power is removed.

## RS 232 (V24) Communication Troubleshooting

The table describes a list of possible causes and solutions, in case the modem does not respond to any of the AT commands via the RS 232:

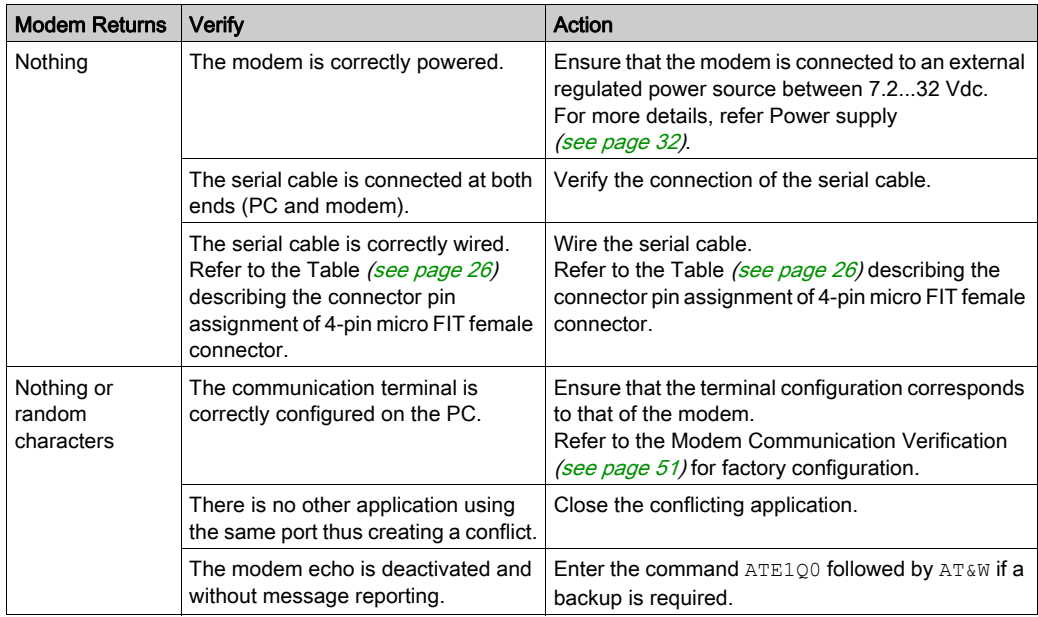

### ERROR Message

The modem returns the message ERROR (in response to an AT command) in the given cases:

- $\bullet$  The COM port is not directed to the modem but to another modem. Enter the command  $AT1$ . The response is WAVECOM MODEM. Other responses indicate a dialog with another modem. Verify the COM port used in the communications application.
- The syntax of the [A](#page-64-0)T command is incorrect. Re-enter the command. (Refer to Appendix A [\(see](#page-64-0) page 65) for a list of AT commands).
- When the syntax of the AT command is correct, but with incorrect parameters follow the given steps:
	- $\circ$  Enter the command  $AT+CMEE = 1$  to obtain the error message with its error code instead of the message ERROR
	- Enter the AT command which previously caused an inaccuracy to obtain the error code again. In the case of a detected error, the response is in the form:  $+ CME$  ERROR:  $\leq$ error code> or +CMS ERROR: <error code>

For more information about error codes returned by the command  $AT+CMEE$ , refer to Appendix A [\(see](#page-64-0) page 65).

**NOTE:** Let the modem return error codes (enter the command  $AT+CMEE = 1$ ).

# NO CARRIER Message

The table describes a list of possible causes and solutions, in case the modem responds with the NO CARRIER message after an attempted call:

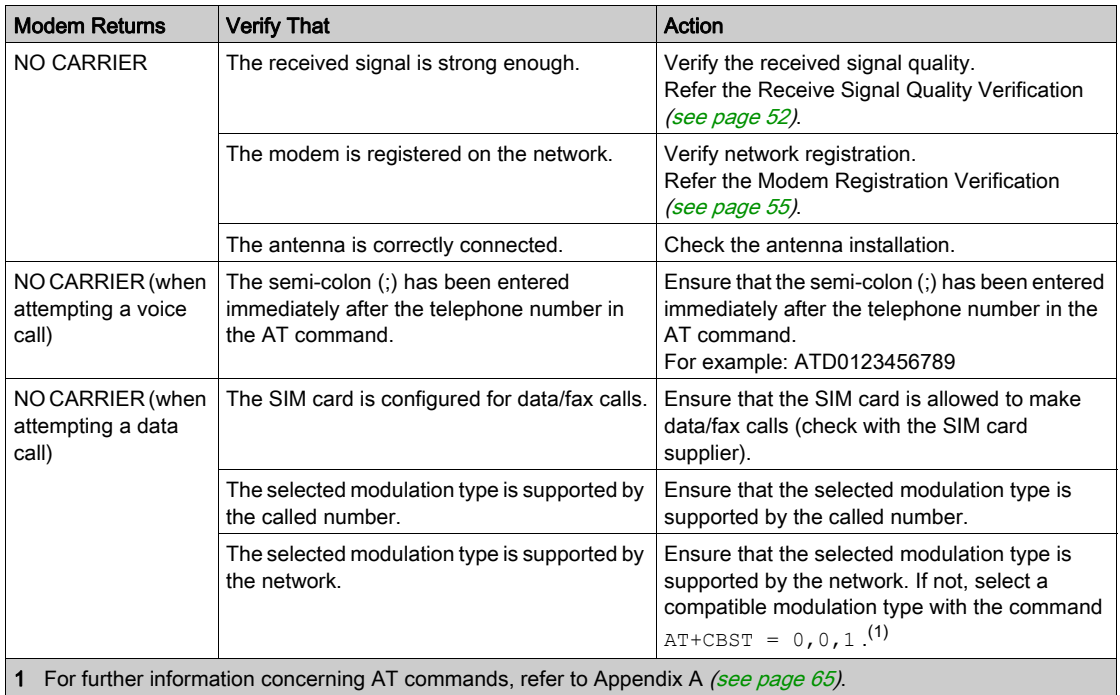

Use the command AT+CEER to see the extended error codes.

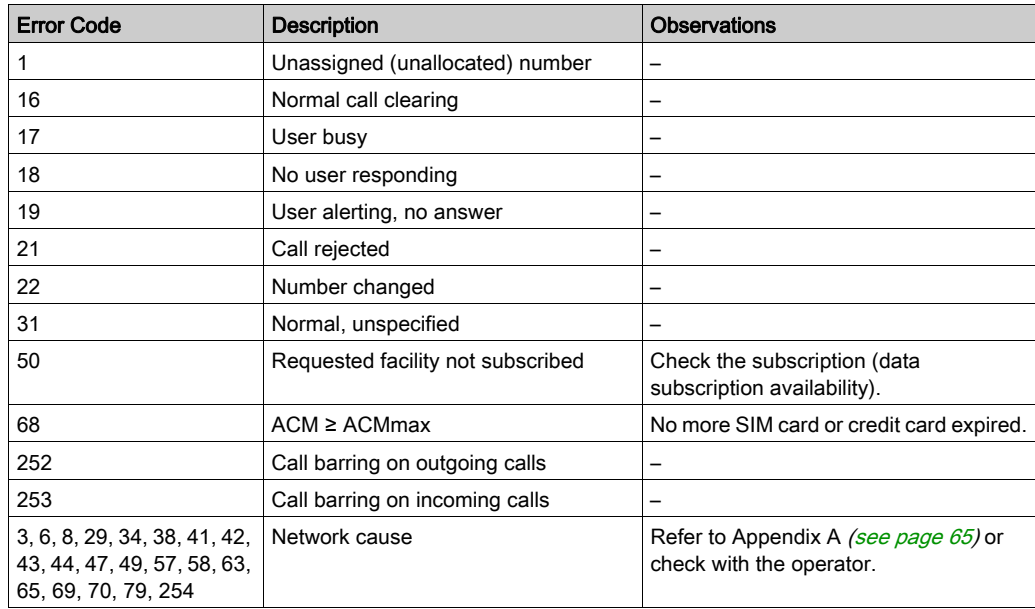

This table describes a list of error codes and their meanings:

NOTE: For codes and information, refer to Appendix A [\(see](#page-64-0) page 65).

# Appendices

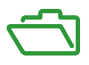

## What Is in This Appendix?

The appendix contains the following chapters:

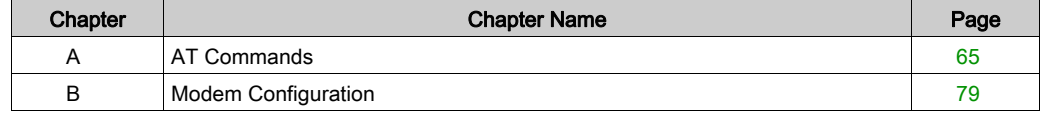

# <span id="page-64-0"></span>Appendix A AT Commands

#### **Overview**

This appendix describes commonly used AT command based messages between an application and the SR2MOD02/03 modems.

For more information about AT commands, refer to the "AT® Commands Interface Guide for Open AT Firmware V6.63" at http://www.ercogener.com.

### What Is in This Chapter?

This chapter contains the following topics:

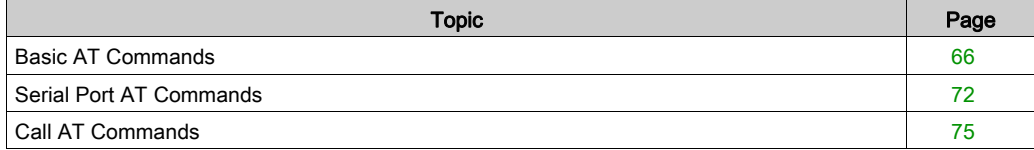

# <span id="page-65-0"></span>Basic AT Commands

### **Introduction**

This topic describes the following basic AT command based messages between an application and the SR2MOD02/03 modems:

- Attention Command [\(see](#page-65-1) page 66)
- Repeat Last Command [\(see](#page-65-2) page 66)
- Manufacturer Identification [\(see](#page-66-0) page 67)
- Hardware Version [\(see](#page-66-1) page 67)
- Request Revision Identification [\(see](#page-66-2) page 67)
- Request Identification Information [\(see](#page-67-0) page 68)
- Save Configuration [\(see](#page-69-0) page 70)
- Restore Factory Settings [\(see](#page-69-1) page 70)
- Restore Configuration from non-volatile memory [\(see](#page-69-2) page 70)
- Display Configuration [\(see](#page-69-3) page 70)
- Address Type Selection [\(see](#page-70-0) page 71)

#### <span id="page-65-1"></span>Attention Command

The Attention Command queries the modem to affirm that it is present and in communication with the application.

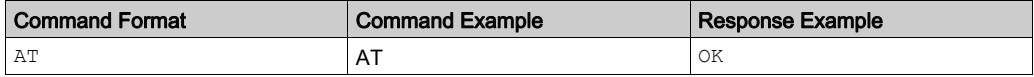

### <span id="page-65-2"></span>Repeat Last Command

The Repeat Last Command repeats the last command of the open session.

NOTE: The A/ command itself cannot be repeated.

If the Repeat Last Command is the first command of the open session, the response is  $\alpha_K$  without any treatment.

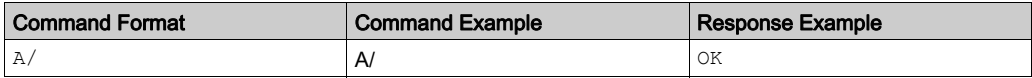

### <span id="page-66-0"></span>Manufacturer Identification

This command returns the identification of the manufacturer of the communication module.

If the Manufacturer Identification command is the first command of the open session, the response is OK without any treatment.

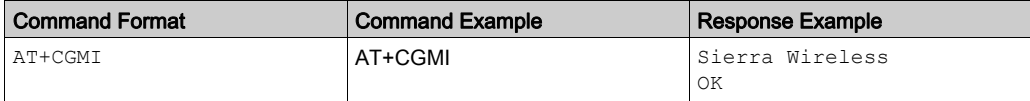

# <span id="page-66-1"></span>Hardware Version

This command returns the hardware version of the communication module.

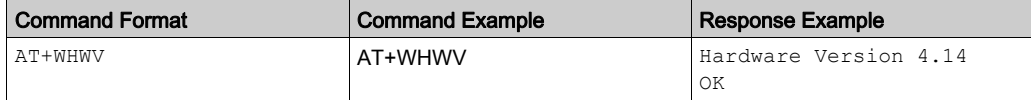

## <span id="page-66-2"></span>Request Revision Identification

This command returns the firmware version of the embedded module.

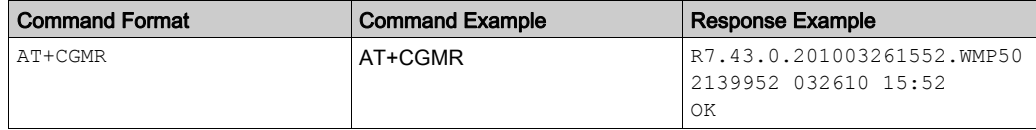

## Defined Values:

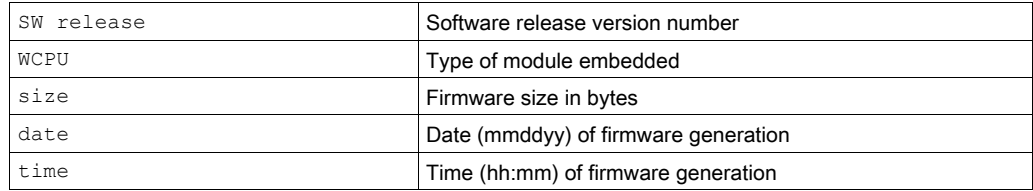

## <span id="page-67-0"></span>Request Identification Information

This command returns specific information on one or more lines of text concerning the embedded module.

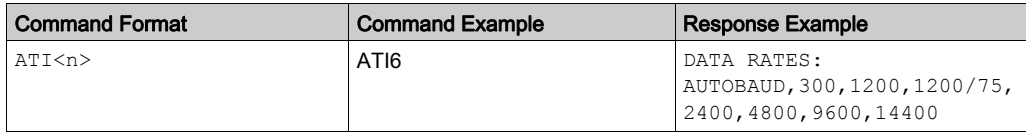

## Defined Values:

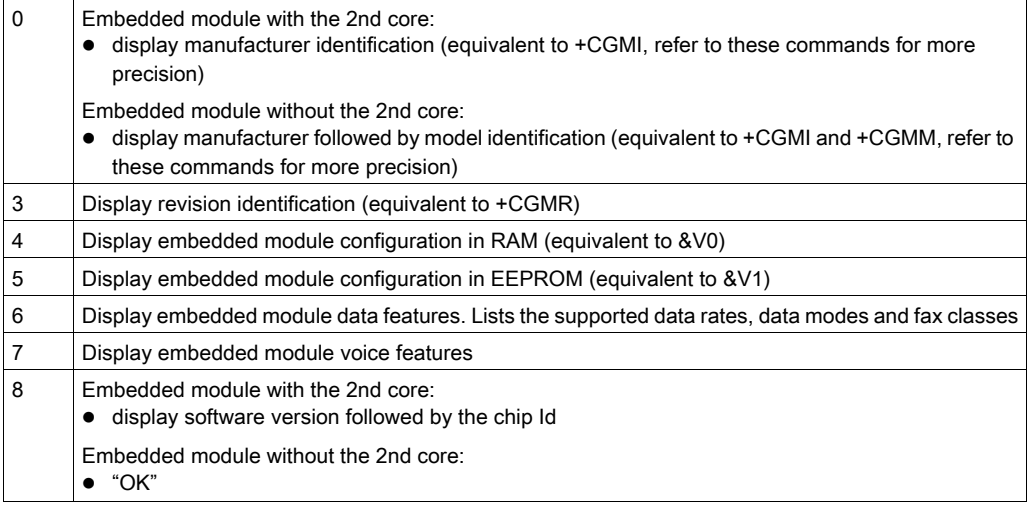

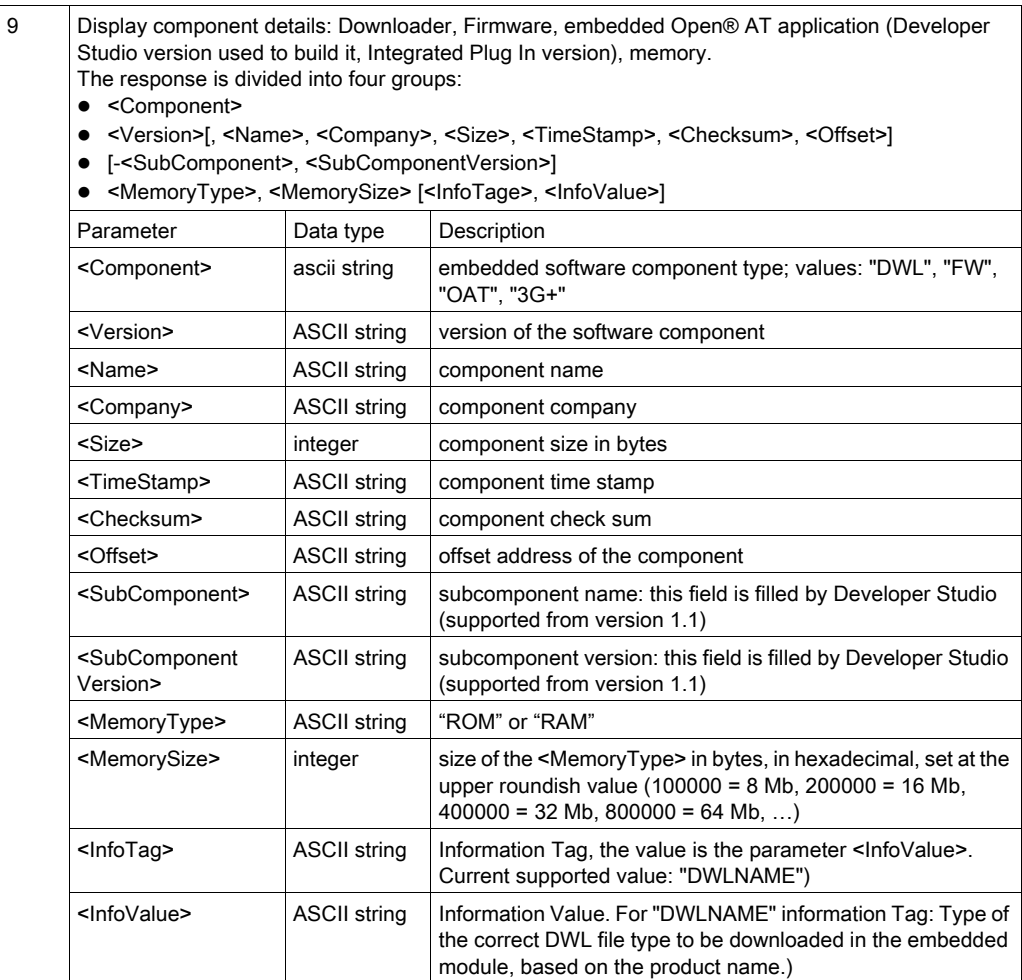

### <span id="page-69-0"></span>Save Configuration

This command writes the active configuration to non-volatile memory (EEPROM).

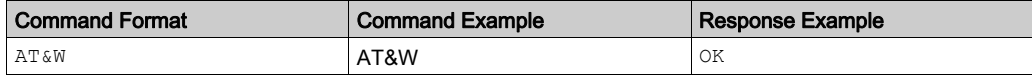

## <span id="page-69-1"></span>Restore Factory Settings

This command restores configuration settings to the factory default values.

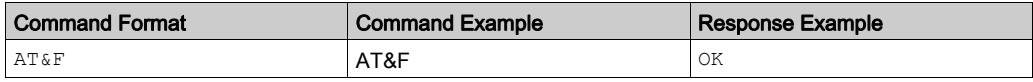

## <span id="page-69-2"></span>Restore Configuration from non-volatile memory

This command restores the previously saved configuration from non-volatile memory (EEPROM).

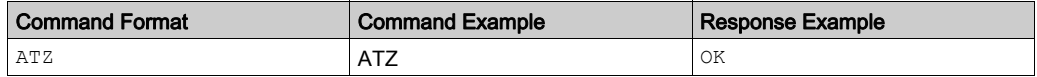

### <span id="page-69-3"></span>Display Configuration

This command returns the saved configuration of the embedded module.

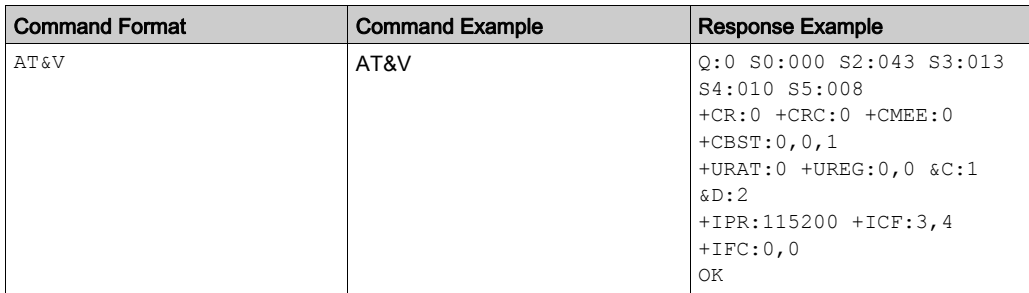

## <span id="page-70-0"></span>Address Type Selection

This command specifies the type of number for dialing commands according to GSM/UMTS/HSPA specifications.

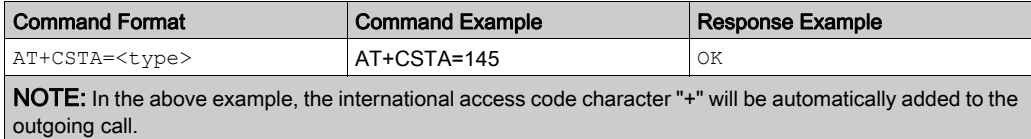

### Defined Values:

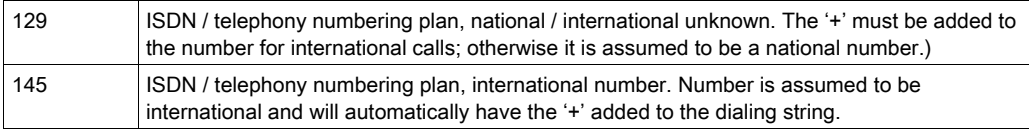

**NOTE:** The +IPR value is not returned when  $\leq n$  = 2.

# <span id="page-71-1"></span>Serial Port AT Commands

#### **Introduction**

This topic describes the following serial port AT command based messages between an application and the SR2MOD02/03 modems

- Echo [\(see](#page-71-2) page 72)
- Fixed DTE Rate (baud rate) [\(see](#page-72-0) page 73)
- Character Framing [\(see](#page-73-0) page 74)

#### <span id="page-71-2"></span><span id="page-71-0"></span>Echo

This command is used to determine whether the embedded module echoes characters received by the application:

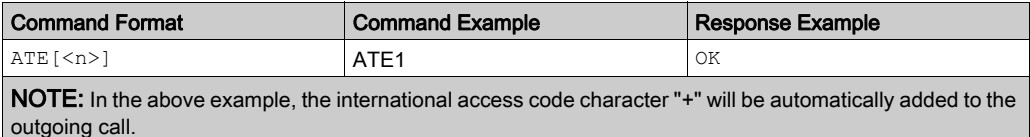

#### Defined Values:

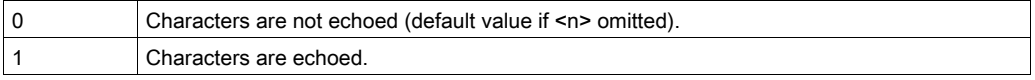

NOTE: The <n> parameter is stored in EEPROM using the Save Configuration [\(see](#page-69-0) page 70) (AT&W) command.
### Fixed DTE Rate (baud rate)

This command specifies the data rate at which the embedded module will accept commands:

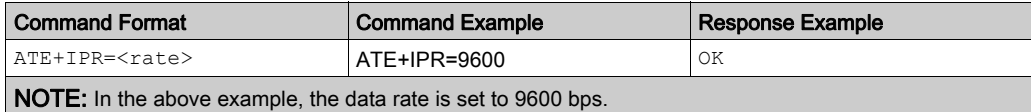

### Defined Values:

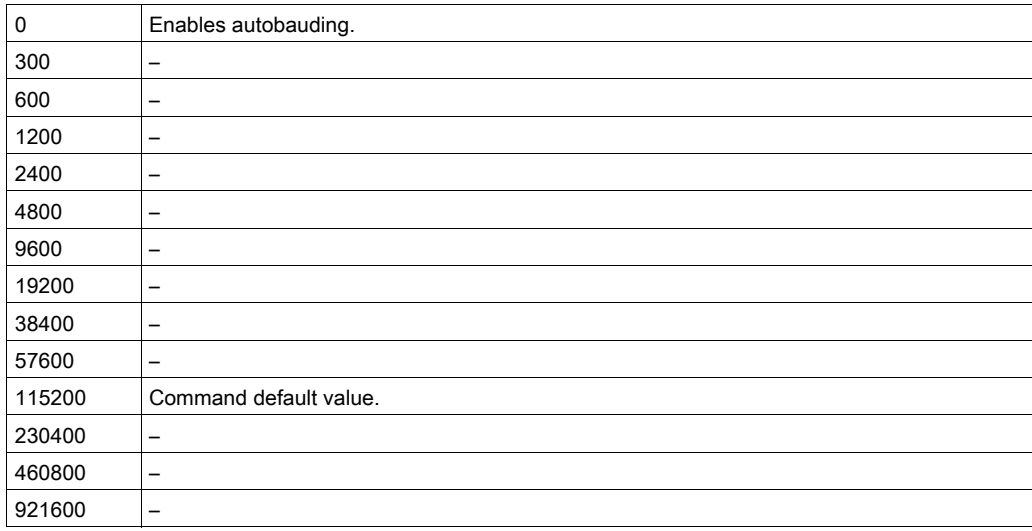

### NOTE:

- The  $\leq$ n> parameter is stored in EEPROM using the Save Configuration [\(see](#page-69-0) page 70) (AT&W) command.
- When starting up, if autobaud is enabled and no Attention [\(see](#page-65-0) page  $66$ ) (AT) command has yet been received, the product sends all unsolicited responses (like RING) at 9600 bauds.
- $\bullet$  The serial autobaud feature is supported, and covers the following serial speeds (only): 1200, 2400, 4800, 9600, 19200, 38400, 57600, 115200, 230400, 460800, 921600 bps. Beyond those serial speeds, correct operation of the embedded module is not supported.
- $\bullet$  Any AT command issued by the DTE must start with both capital 'A' and 'T, (or '/') or both lower case 'a' and 't' (or '/'), otherwise the DCE may return some characters and become desynchronized. If this happens, the DTE simply issues 'AT\r' (at 2400 or 4800 baud) once or twice or just 'AT' (at 9600 baud) to resynchronize the embedded module.
- The DTE waits for 1ms after receiving the last character of the AT response (which is always '\n' or 0x0A) to send a new AT command at either the same rate or a new rate. If this delay is ignored, the DCE can become desynchronized. Once again, sending 'AT\r' once or twice or just 'AT' causes the DCE to recover.

### Character Framing)

This command is used to determine the local serial port start-stop (asynchronous) character framing used by the embedded module:

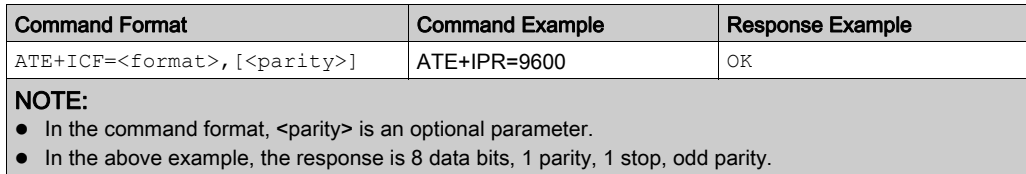

### Defined Values:

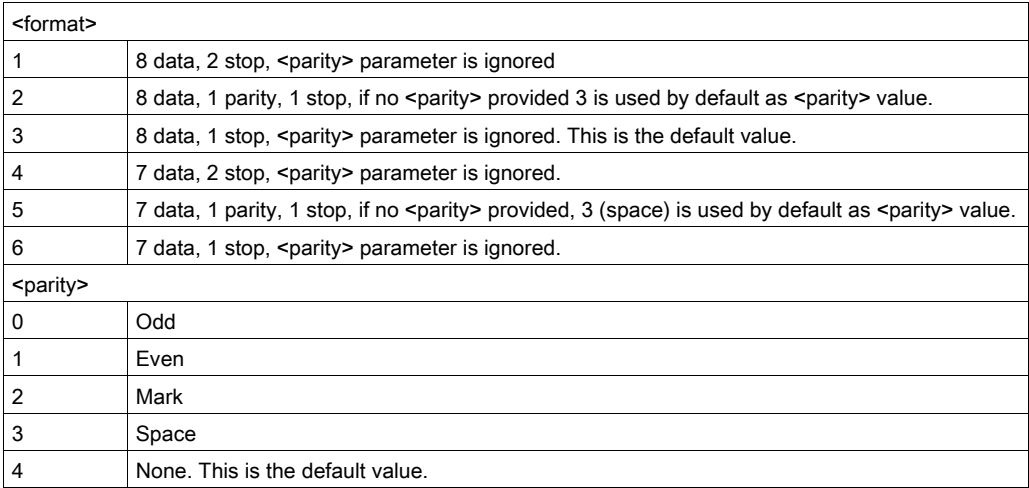

NOTE: The <format> and <parity> parameters are stored in EEPROM using the Save Configuration [\(see](#page-69-0) page 70) (AT&W) command, and the default values can be restored using the restore factory settings [\(see](#page-69-1) page 70) (AT&F) command.

### Call AT Commands

### Introduction

This topic describes the following call AT command based messages between an application and the SR2MOD02/03 modems:

- Dial Command [\(see](#page-74-0) page 75)
- Redial Last Telephone Number [\(see](#page-76-0) page 77)
- Answer Incoming Call [\(see](#page-76-1) page 77)
- Hang-Up Call [\(see](#page-76-2) page 77)
- Automatic Answer [\(see](#page-76-3) page 77)

### <span id="page-74-0"></span>Dial Command

This command is used to dial an outgoing call to a specific number. It also allows an application to dial emergency call numbers and specify emergency call codes.

According to 3GPP specifications, only several numbers should be considered as emergency numbers:

- without a SIM: 112, 911, 000, 08, 110, 999, 118 and 119
- with a SIM: 112, 911 and numbers present in the EFECC SIM file

All others numbers will be considered as GSM numbers.

The ATD command is used to set a voice, data or fax call. As per GSM 02.30, the dial command also controls supplementary services.

The following emergency numbers are available without a SIM card: 000, 08, 110, 112, 118, 119, 911 and 999.

The following Emergency Numbers are available with a SIM card:

- when EFECC file is missing from SIM: 112 and 911
- when SIM includes an EFECC file: 112, 911 and any emergency numbers available in the EFECC file

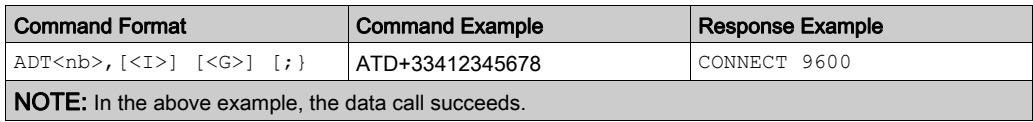

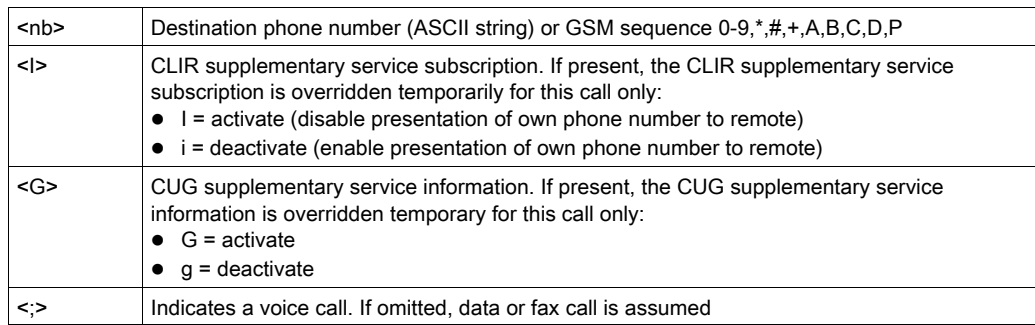

### Defined Values:

### NOTE:

- For an international number, the local international prefix does not need to be set (usually 00) but must be replaced by the '+' character.
- Note that some countries may have specific numbering rules for their GSM handset numbering.
- An outgoing call attempt can be refused if the AOC service is active and credit has expired (NO CARRIER).
- As per GSM 02.30, GSM sequences may be controlled using dial commands. These sequences can contain "\*", "#", but ";" is forbidden in the sequence. For example, to invoke or suppress CLIR service temporally,  $ATD*31#[$ ;] and  $ATD#31#[$ ;] can be used (with  $\ldots$ ? at the end, a voice call will be launched).
- If the FDN phonebook is activated, the call forwarding sequences are allowed only if they are present in the FDN.
- A category can be filled for an emergency call. To use this specificity, the following syntax should be used:

ATD<nb>#<category>

where:

- o <nb> is the emergency call
- $\circ$  <category> is a bit field with the following description:
	- bit 1: police
	- bit 2: ambulance
	- -bit 3: fire brigade
	- bit 4: marine guard
	- bit 5: mountain rescue
	- bit 6: manually initiated e-call
	- bit 7: automatically initiated e-call
	- bit 8: reserved, set to "0"

The <category> range is [1-127]. If an out of range value is filled and if the <nb> is an emergency call, this field is not taken into account by the embedded module and the emergency call is initiated (without this information).

If the  $\leq$ nb> number is not an emergency number, the  $\leq$ category> field is not taken into account and a normal call is initiated by the embedded module.

If bit 6 and bit 7 are set to 1, the embedded module automatically set bit 6 to 0 and keep bit 7 to 1.

#### <span id="page-76-0"></span>Redial Last Telephone Number

This command is used by the application to redial the last number used in the dial command:

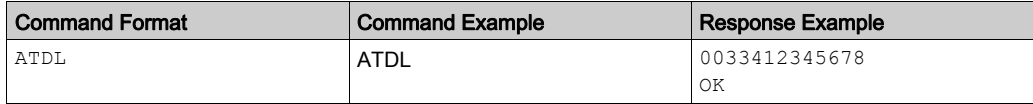

#### <span id="page-76-1"></span>Answer Incoming Call

When the product receives a call, it sets the Ring Indicator signal and sends the ASCII "RING" or "+CRING: <type>" string to the application (+CRING if the cellular result code +CRC is enabled). Then it waits for the application to accept the call with the ATA command:

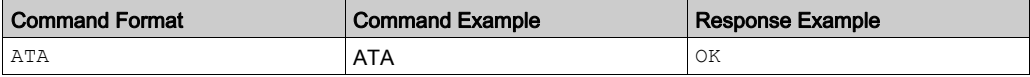

#### <span id="page-76-2"></span>Hang-Up Call

The ATH (or ATH0) command is used by the application to disconnect the remote user. In the case of multiple calls, all calls are released (active, on-hold and waiting calls):

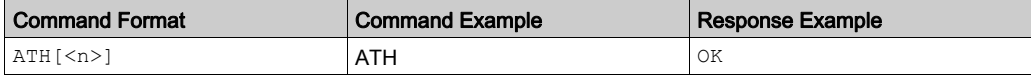

### Defined Values:

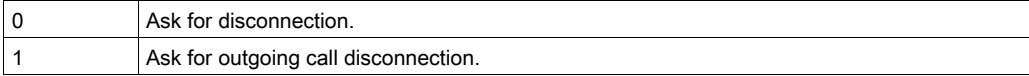

#### <span id="page-76-3"></span>Automatic Answer

This command determines and controls the product automatic answering mode:

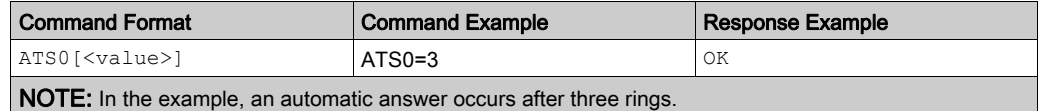

#### Defined Values:

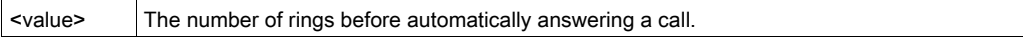

# Appendix B Modem Configuration

### Reconfiguring the Modem

### Modem Configuration

Your SR2MOD02/03 modem comes pre-configured from the factory for use with controllers. However, if you need to edit the default modem configuration, or if the modem loses its configuration, refer to the following procedure for reconfiguring your modem.

For more information, refer to Modem Communication Verification [\(see](#page-50-0) page 51).

This table describes the steps to follow to add a modem using Windows:

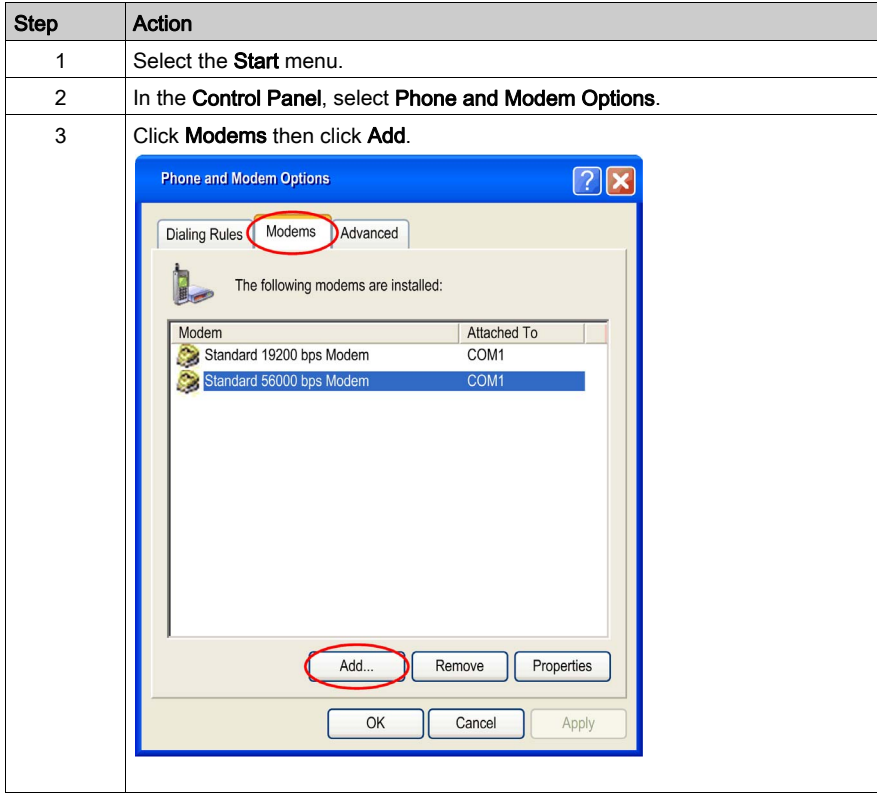

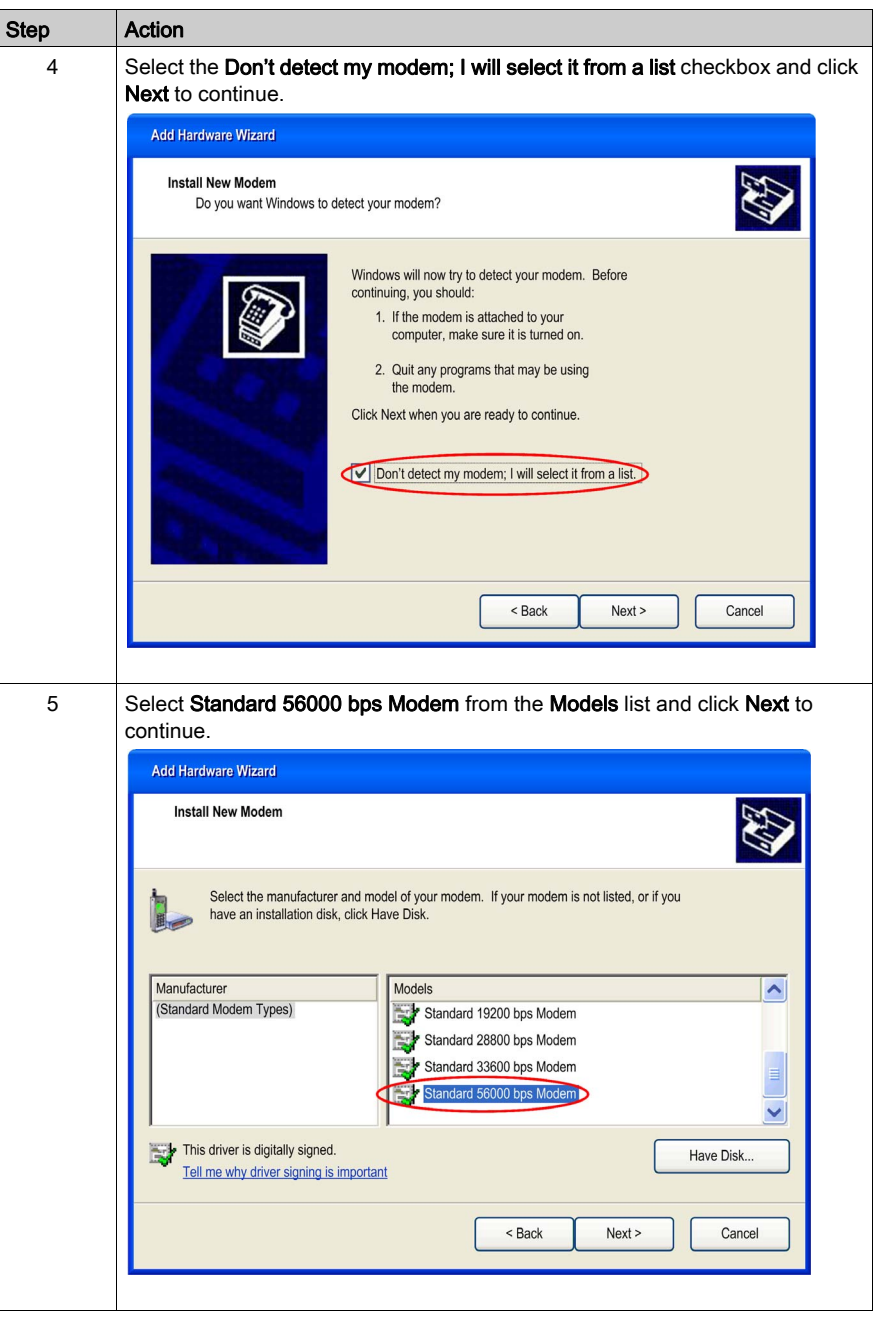

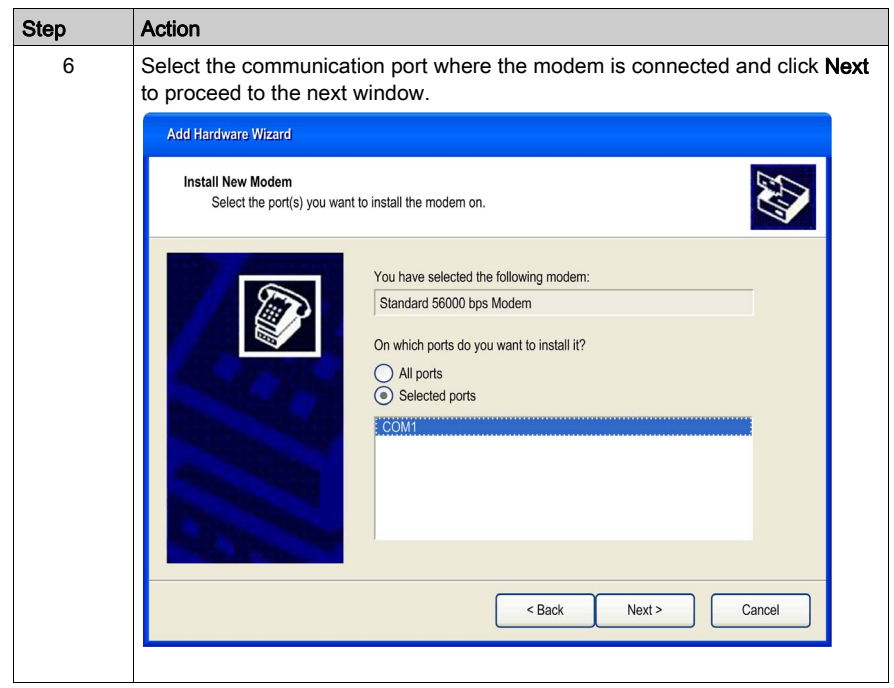

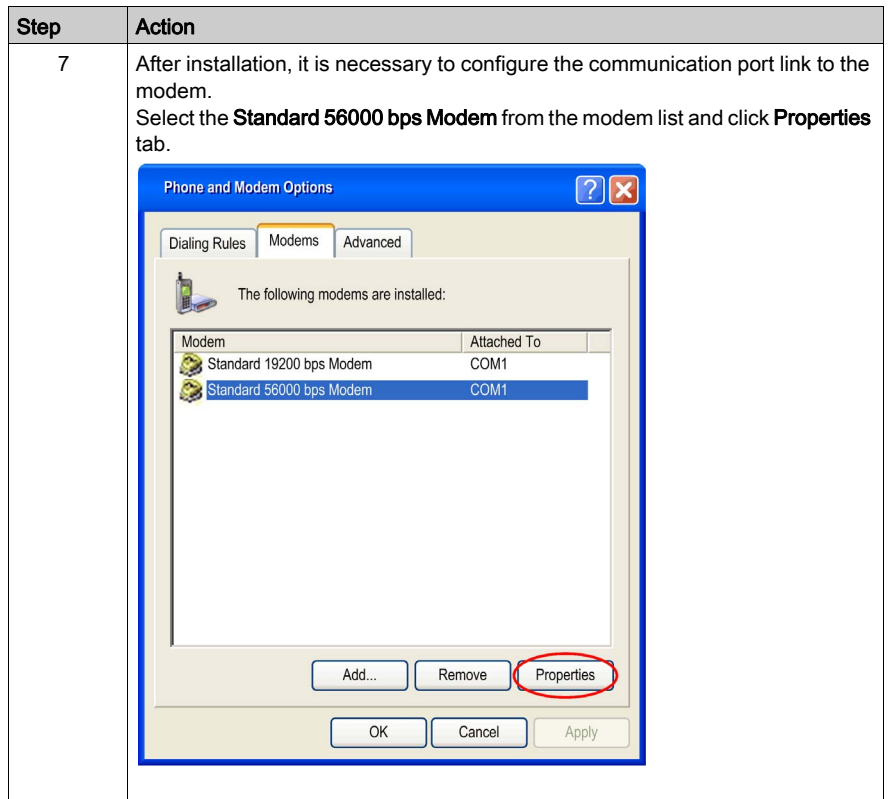

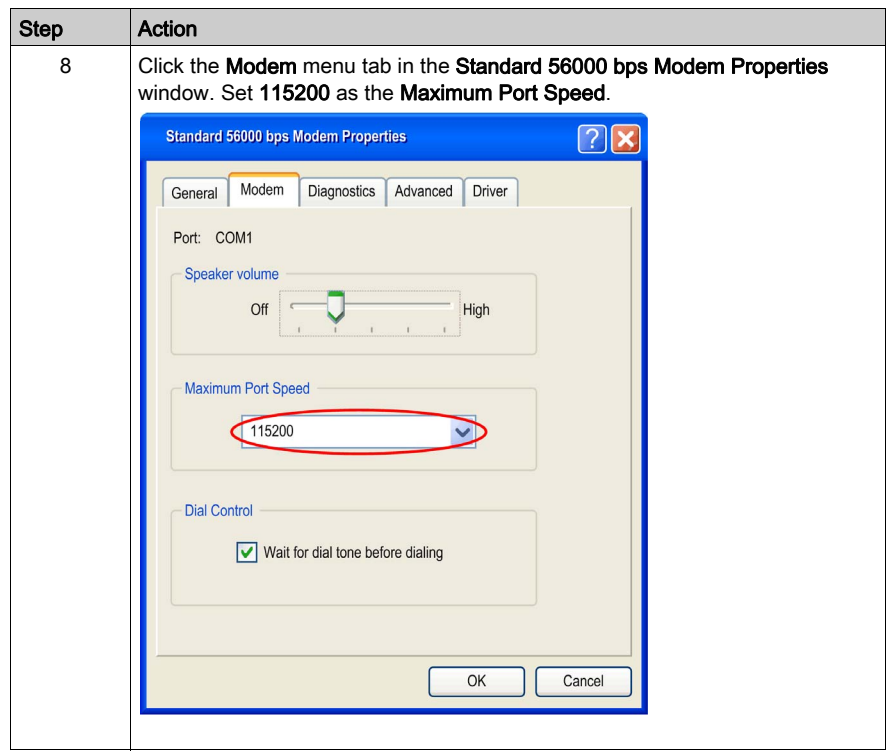

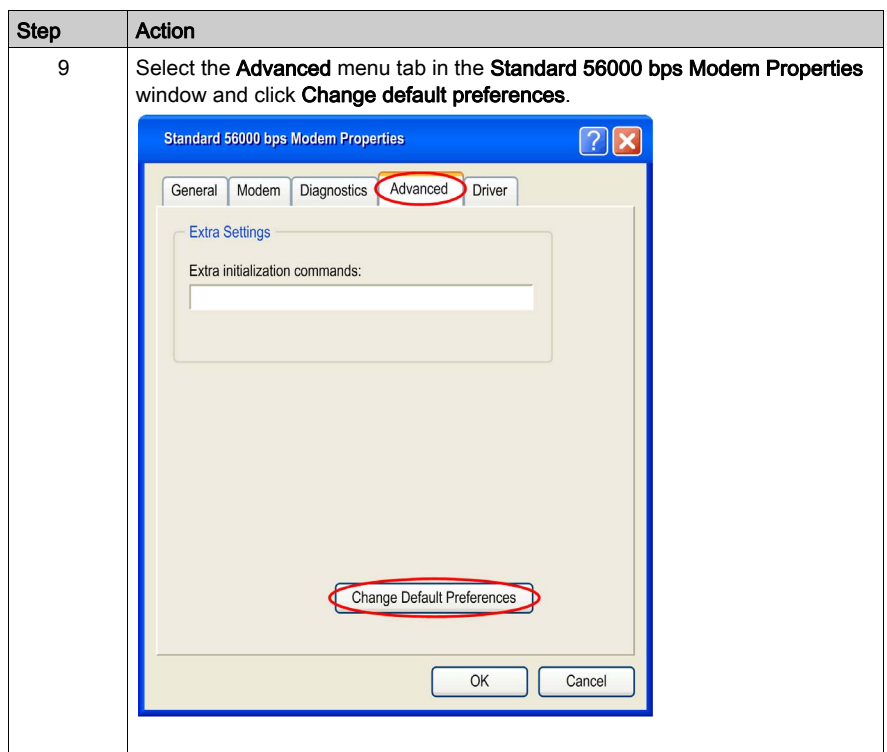

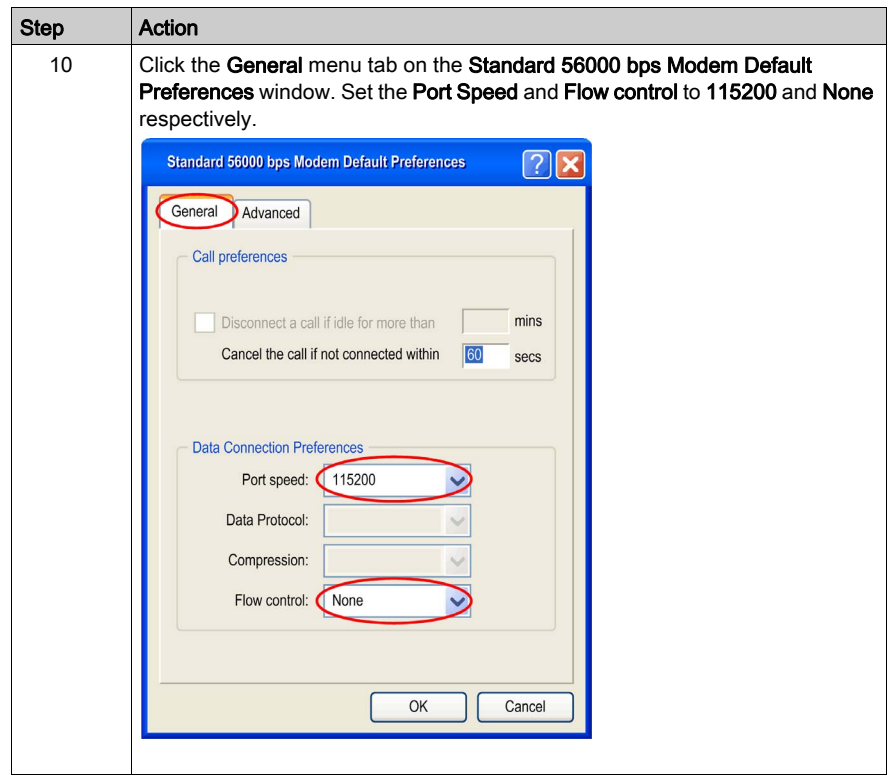

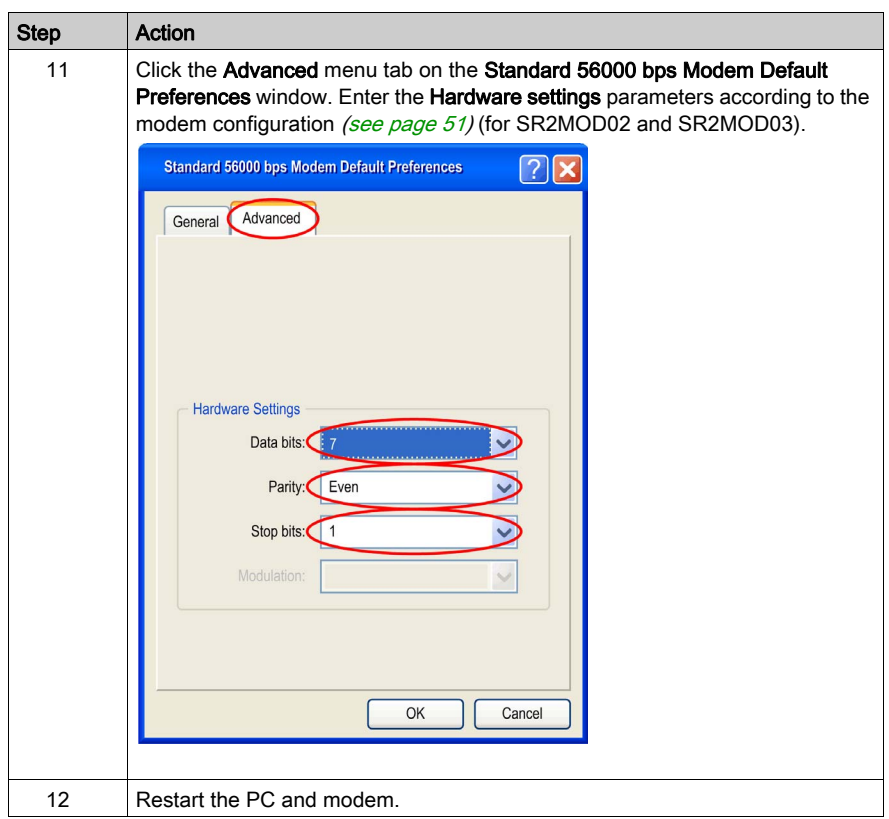

# **Glossary**

# A

### AC

alternative current

### ACM

accumulated call meter

### AT

attention (prefix for modem commands)

### B

### BTS

base transceiver station

## C

### CLK

clock

### **CMOS**

complementary metal oxide semiconductor

### CS

coding scheme

### CTS

clear to send

### D

dB

```
decibel
```
dBc

decibel relative to the carrier power

### dBi

decibel relative to an isotropic radiator

### dBm

decibel relative to one milli-watt

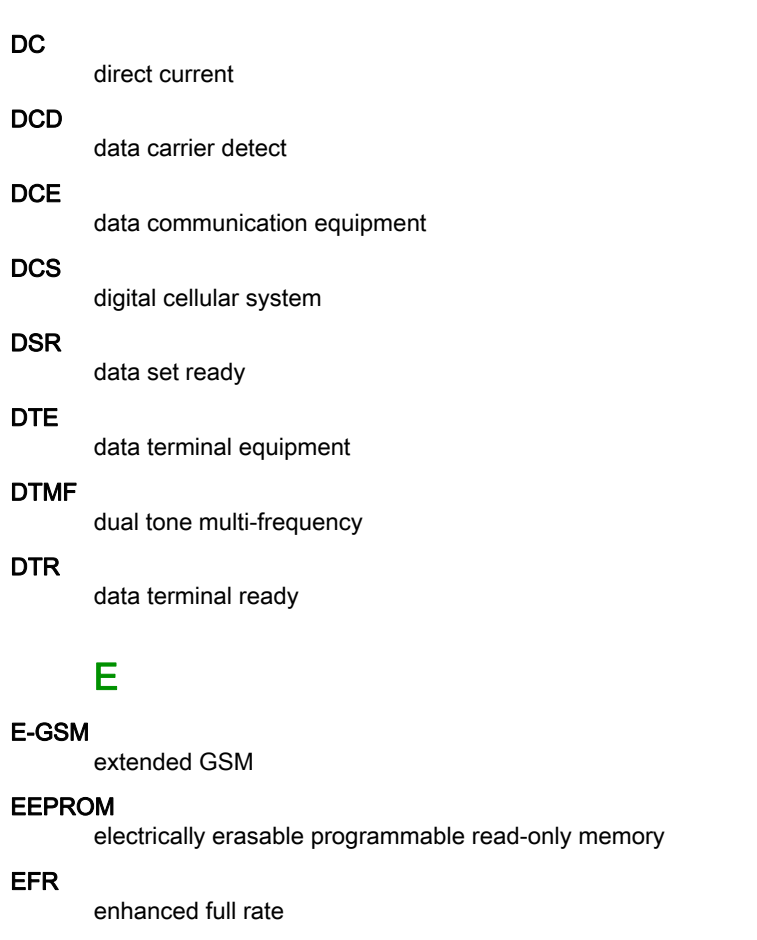

EMC

electromagnetic compatibility

EMI

electromagnetic interference

### ESD

electrostatic discharges

### ETSI

European telecommunications standards institute

# F

### FIT

```
series of connectors (micro-FIT)
```
### FR

full rate

### FTA

full type approval

### G

### **GCF**

global certification forum

### GND

protective ground

### GPIO

general-purpose input output

### GSM

global system for mobile communications

## H

### HR

half rate

### **HSPA**

high speed packet access

### I

### I

input

### I/O

input / output

### **IEC**

international electrical commission

### IMEI

international mobile equipment identification

# L

### LED

light emitting diode

### Little-endian

low-order byte of the number is stored in memory at the lowest address, and the high-order byte at the highest address.

### M

### MAX

maximum

### ME

mobile equipment

### **MIC**

microphone

### MICRO FIT

family of connectors from Molex

### MIN

minimum

### MNP

Microcom networking protocol

#### MO

mobile originated

#### MS

mobile station

### MT

mobile terminated

### N

### NOM

nominal

### O

### O

output

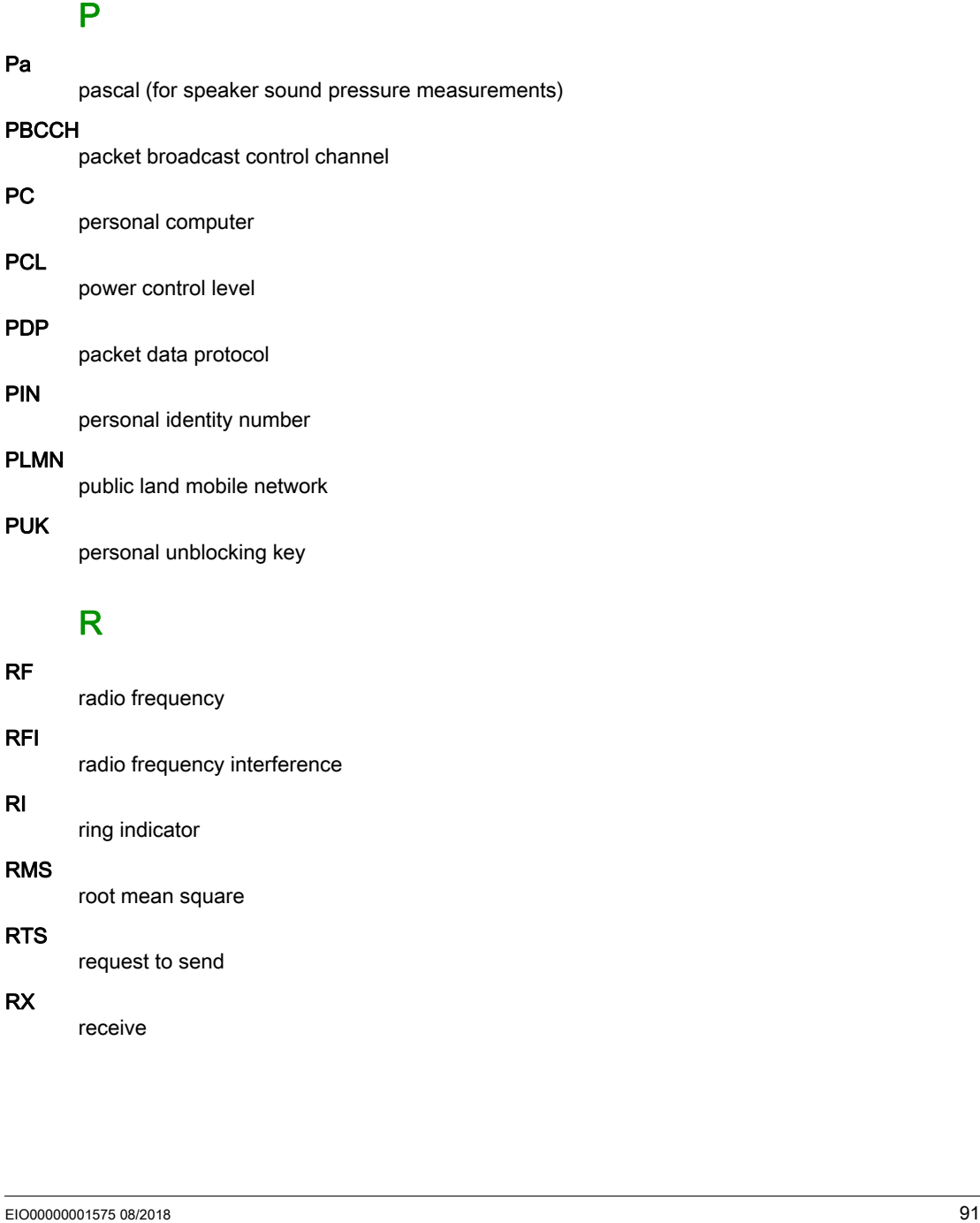

### RF

radio frequency

### RFI

radio frequency interference

### RI

ring indicator

### RMS

root mean square

### RTS

request to send

### RX

receive

# S

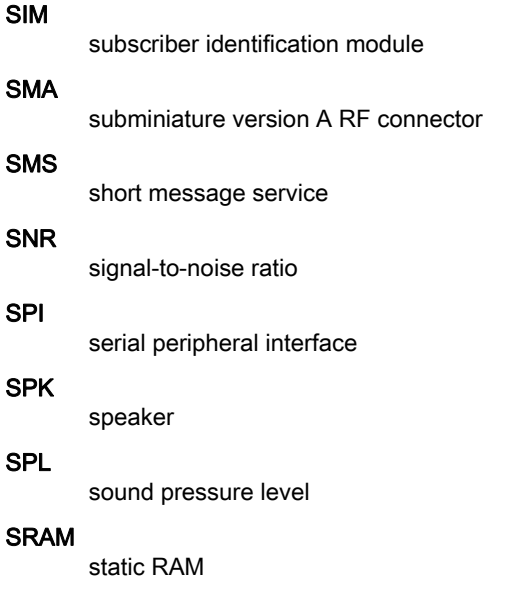

# T

TDMA

time division multiple access

### TPC/IP

transmission control protocol / Internet protocol

### TU

typical urban fading profile

### **TUHigh**

typical urban, high speed fading profile

### TX

transmit

### TYP

typical

# U

### UMTS

universal mobile telecommunications system

### UTC

universal time clock

### V

### VSWR

voltage stationary wave ratio